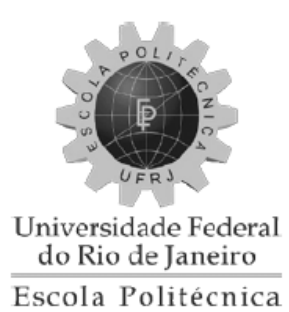

# ANÁLISE COMPARATIVA ENTRE DOIS PROGRAMAS DE CÁLCULO ESTRUTURAL: CAD/TQS E SAP 2000

Bernardo da Costa e Silva Ferreira

Projeto de Graduação apresentado ao Curso de Engenharia Civil da Escola Politécnica, Universidade Federal do Rio de Janeiro, como parte dos requisitos necessários à obtenção do título de Engenheiro.

Orientador:

Henrique Innecco Longo

RIO DE JANEIRO – RJ - BRASIL

MAIO DE 2011

#### ANÁLISE COMPARATIVA ENTRE DOIS PROGRAMAS DE CÁLCULO ESTRUTURAL: CAD/TQS E SAP 2000

PROJETO DE GRADUAÇÃO SUBMETIDA AO CORPO DOCENTE DO DEPARTAMENTO DE MECÃNICA APLICADA E ESTRUTURAS DA ESCOLA POLITÉCNICA DA UNIVERSIDADE FEDERAL DO RIO DE JANEIRO COMO PARTE DOS REQUISITOS NECESSÁRIOS PARA A OBTENÇÃO DO GRAU DE ENGENHEIRO CIVIL.

Bernardo da Costa e Silva Ferreira

Examinado por:

Prof. Henrique Innecco Longo

Prof. Associado, D.Sc., EP/UFRJ

(Orientador)

 Prof. Sergio Hampshire de Carvalho Santos Prof. Associado, D.Sc., EP/UFRJ

\_\_\_\_\_\_\_\_\_\_\_\_\_\_\_\_\_\_\_\_\_\_\_\_\_\_\_\_\_\_\_\_\_\_\_\_

\_\_\_\_\_\_\_\_\_\_\_\_\_\_\_\_\_\_\_\_\_\_\_\_\_\_\_\_\_\_\_\_\_\_\_

 Prof. Arthur Vasconcellos da Costa e Silva, Prof. Assistente, Eng. Fort. E Const.

\_\_\_\_\_\_\_\_\_\_\_\_\_\_\_\_\_\_\_\_\_\_\_\_\_\_\_\_\_\_\_\_\_\_\_

RIO DE JANEIRO, RJ – BRASIL

MAIO DE 2011

Ferreira, Bernardo da Costa e Silva

Análise Comparativa Entre Dois Programas de Cálculo Estrutural: CAD/TQS e SAP 2000 / Bernardo da Costa e Silva Ferreira. – Rio de Janeiro: UFRJ/ Escola Politécnica, 2011.

VIII, 50 p.: il.; 29,7 cm.

Orientador: Henrique Innecco Longo.

Projeto de Graduação – UFRJ/ Escola Politécnica/ Curso de Engenharia Civil, 2011.

Referencias Bibliográficas: p. 50.

1. Estruturas de concreto armado. 2. Programa de Cálculo Estrutural. 3. CAD/TQS. 4. SAP 2000

I. Longo, Henrique Innecco. II. Universidade Federal do Rio de Janeiro, UFRJ, Escola Politécnica, Curso de Engenharia Civil. III. Análise Comparativa Entre Dois Programas de Cálculo Estrutural: CAD/TQS e SAP 2000.

Resumo do Projeto de Graduação apresentado à Escola Politécnica/UFRJ como parte dos requisitos necessários à obtenção do grau de Engenheiro Civil.

# Análise Comparativa Entre Dois Programas de Cálculo Estrutural: CAD/TQS e SAP 2000

Bernardo da Costa e Silva Ferreira

Maio/2011

Orientador: Henrique Innecco Longo. Curso: Engenharia Civil

Este trabalho tem por objetivo realizar a análise dos resultados obtidos com o programa estrutural mais utilizado no mercado nacional para estruturas de concreto armado e concreto protendido, o CAD/TQS, tendo como parâmetro comparativo os resultados do programa estrutural mais utilizado e respeitado no mundo, o SAP 2000. Para tal análise foi utilizado como modelo um edifício em concreto armado constituído de pilares, vigas e lajes maciças. Foram feitas diversas análises para o modelo em questão nos dois programas e os resultados obtidos foram comparados. Outro ponto abordado, foi o dimensionamento dos elementos feito pelo CAD/TQS. Para isso, foi feito o dimensionamento para alguns elementos de acordo com a norma brasileira NBR 6118 e comparado com o resultado obtido pelo programa.

*Palavras-chave*: Estruturas de Concreto Armado, Programa de Cálculo Estrutural, CAD/TQS, SAP 2000

Abstract of Undergraduate Project presented to POLI/UFRJ as a partial fulfillment of the requirements for degree of Engineer.

Comparison Between Two Structural Analysis Software: CAD / TQS and SAP 2000.

Bernardo da Costa e Silva Ferreira

May/2011

Advisor: Henrique Innecco Longo. Course: Civil Engineering

This work aims to perform an analysis of the results obtained with the most used structural software in the national market for reinforced concrete structures and prestressed concrete, CAD / TQS, against the results of the most used and respected structural software in the world, SAP 2000 as comparative parameters.

For this analysis a reinforced concrete building was used as a model consisting of columns, beams and solid slabs. There have been several tests for the model in question in both softwares and the results were compared.

Another topic was the design of components made by CAD / TQS. For this, the design was done for some elements according to Brazilian standard NBR 6118 and results obtained by the program have been compared.

*Key Words:* Reinforced Concrete Structures, Structural Software, CAD/TQS, SAP 2000

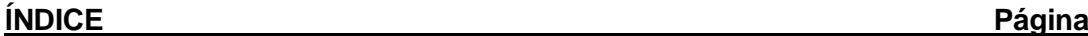

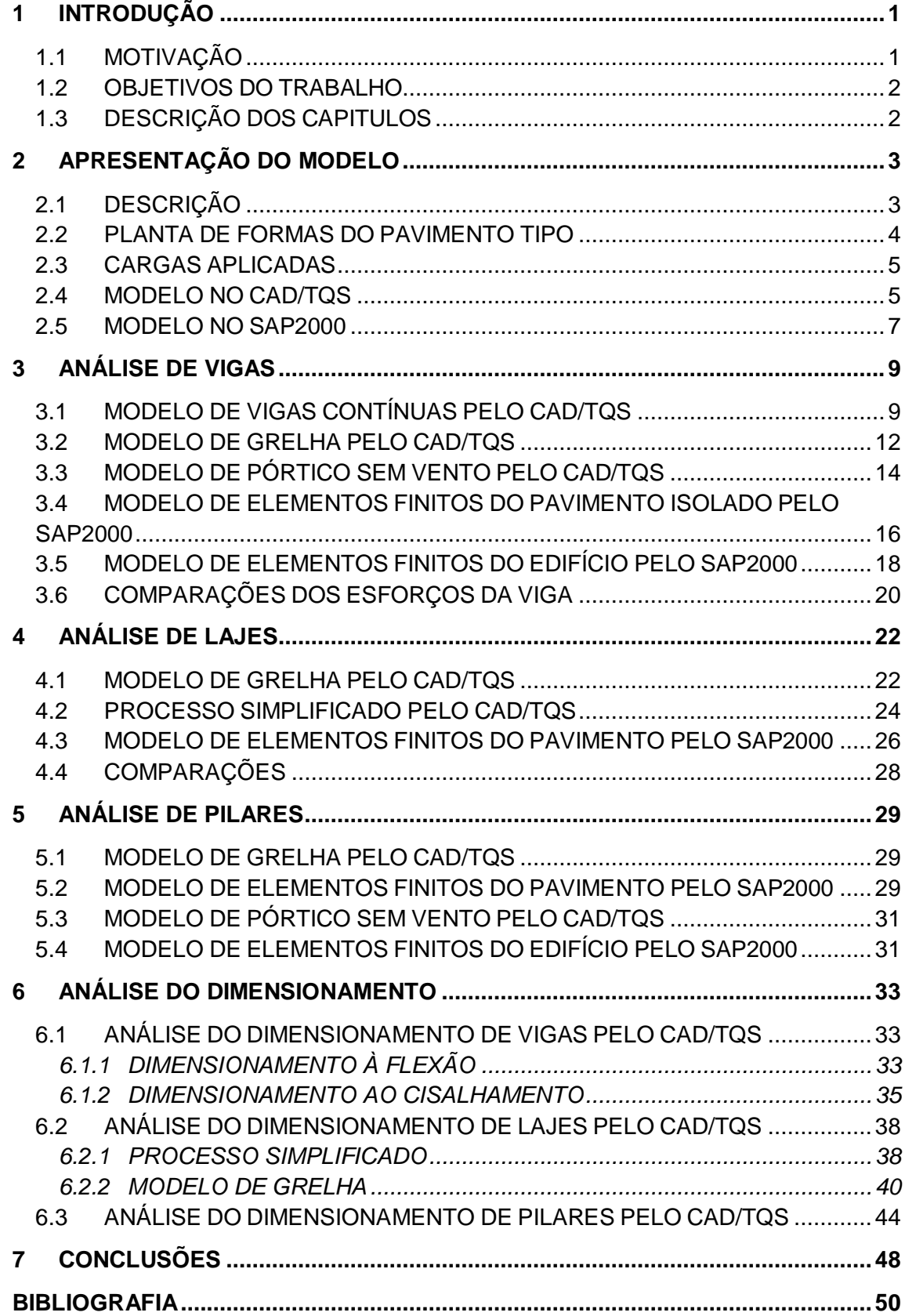

# **ÍNDICE DE FIGURAS** Página

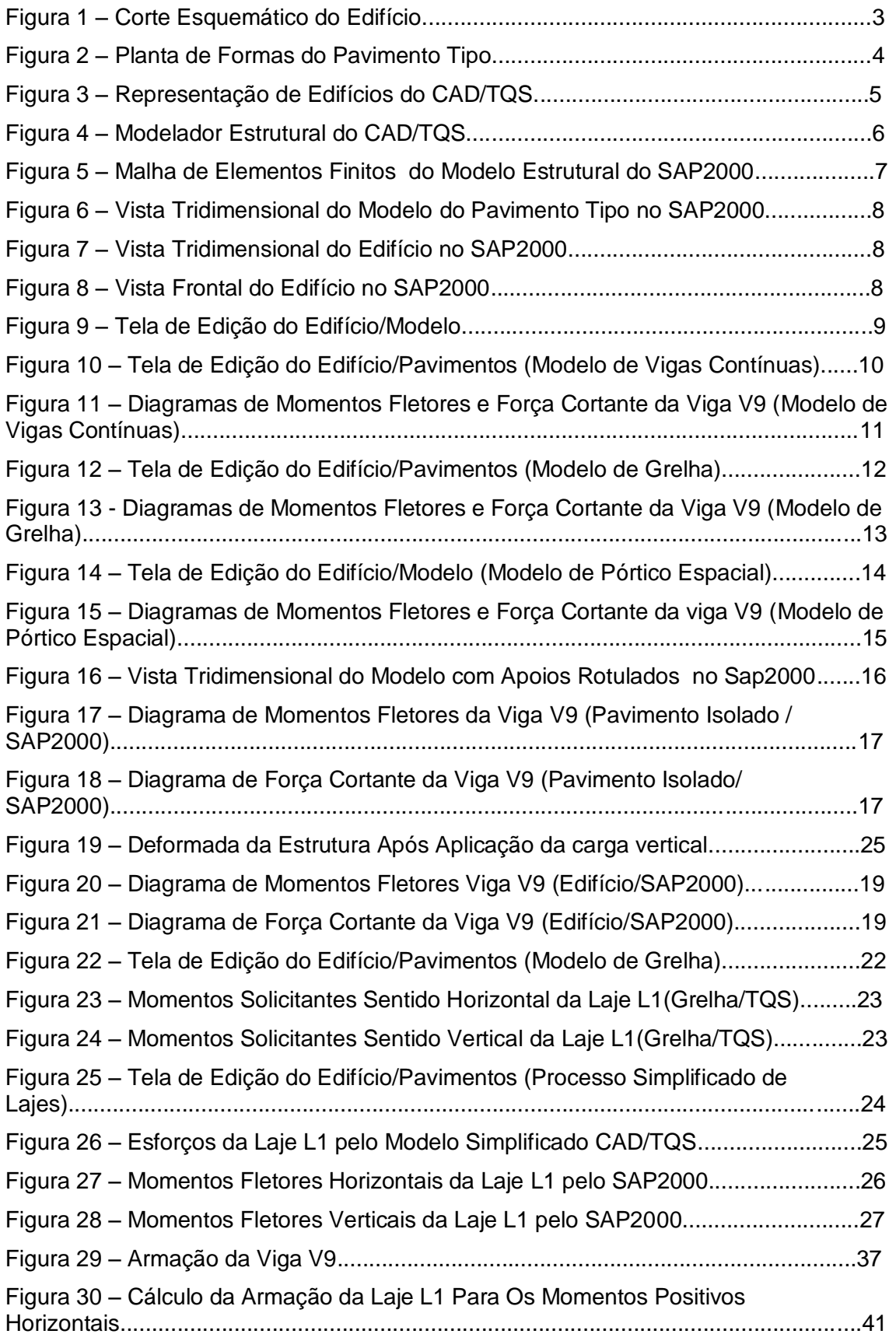

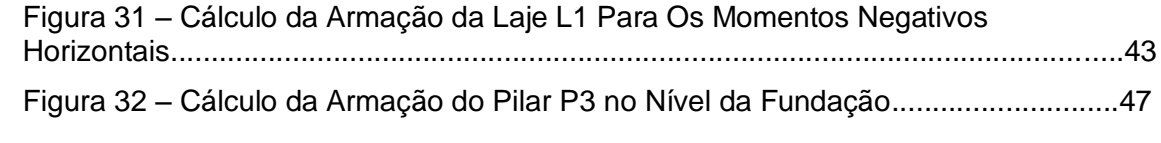

# <span id="page-8-1"></span><span id="page-8-0"></span>**1.1 MOTIVAÇÃO**

Tendo em vista o crescimento no uso de programas de cálculo estrutural e a grande oferta desse tipo de programa, é preciso tomar cuidado com o uso descontrolado e sem uma prévia análise dos resultados obtidos. Por esse motivo foi feita uma análise dos resultados obtidos por um programa bastante respeitado no mercado nacional, o CAD/TQS.

O CAD/TQS é um conceituado programa nacional para cálculo de estruturas de concreto.É largamente utilizado, para o projeto de estruturas de concreto armado e concreto protendido. Atua desde a fase da concepção e análise estrutural, passando pelo dimensionamento e detalhamento, até a emissão de plantas para execução.

A concepção da estrutura feita pelo engenheiro pode ser facilmente traduzida para o programa através de um modelador estrutural gráfico poderoso, que permite a modelagem de elementos como vigas, lajes, pilares, fundações e escadas.

A análise e o dimensionamento são baseados em vários critérios, permitindo ao profissional grande flexibilidade na análise, dimensionamento e detalhamento da estrutura.

O programa possui ainda sistemas complementares, que são ou sub-sistemas do principal ou independentes deste: lajes protendidas, alvenaria estrutural, telas soldadas, corte e dobra de aço, análise sísmica, armações especiais, desenhos paramétricos, elementos finitos e peças pré-moldadas.

1

#### <span id="page-9-0"></span>**1.2 OBJETIVOS DO TRABALHO**

O principal objetivo desse trabalho é comparar os resultados obtidos utilizandose um dos programas mais respeitados e utilizados para projeto estrutural no mercado nacional, o CAD/TQS, com os resultados obtidos com o SAP 2000, o programa de análise estrutural mais utilizado no mundo.

Também serão avaliados os resultados do dimensionamento proposto pelo programa, tendo como parâmetro a norma brasileira NBR 6118 para uma estrutura de concreto armado como modelo.

# <span id="page-9-1"></span>**1.3 DESCRIÇÃO DOS CAPITULOS**

O capítulo 1, a título de introdução, descreve o objetivo a ser alcançado.

No capítulo 2 (Apresentação do Modelo) será apresentado o modelo que será utilizado em ambos os programas para as análises a serem propostas, assim como alguns parâmetros adotados e cargas a serem aplicadas.

No capítulo 3 (Análise de vigas) serão descritos os diversos tipos de modelos de análise aplicados e seus resultados para a viga mais solicitada.

No capítulo 4 (Análise de Lajes) serão descritos os diversos tipos de modelos de análise aplicados e seus resultados para a laje mais solicitada.

No capítulo 5 (Análise de Pilares) serão descritos os diversos tipos de modelos de análise aplicados e seus resultados para os mesmos.

No capítulo 6 (Análise do Dimensionamento) será feita a comparação entre o dimensionamento feito pelo programa e o proposto pela Norma NBR 6118 para vigas, lajes e pilares.

No capítulo 7 (Conclusão) apresenta as conclusões finais do trabalho e sugestões para trabalhos futuros.

# <span id="page-10-1"></span><span id="page-10-0"></span>**2.1 DESCRIÇÃO**

O projeto consiste em um edifício residencial em concreto armado de 15 pavimentos e térreo, totalizando 45m de altura (pé direito = 3m).

Materiais: Concreto com resistência característica à compressão: fck=30MPa e aço CA-50 (fyk=500MPa)

|  | 15° PAVIMENTO |
|--|---------------|
|  |               |
|  |               |
|  |               |
|  |               |
|  |               |
|  |               |
|  |               |
|  |               |
|  |               |
|  |               |
|  |               |
|  |               |
|  |               |
|  |               |
|  | 1º PAVIMENTO  |
|  |               |

Figura 1 – Corte Esquemático do Edifício.

# <span id="page-11-0"></span>**2.2 PLANTA DE FORMAS DO PAVIMENTO TIPO**

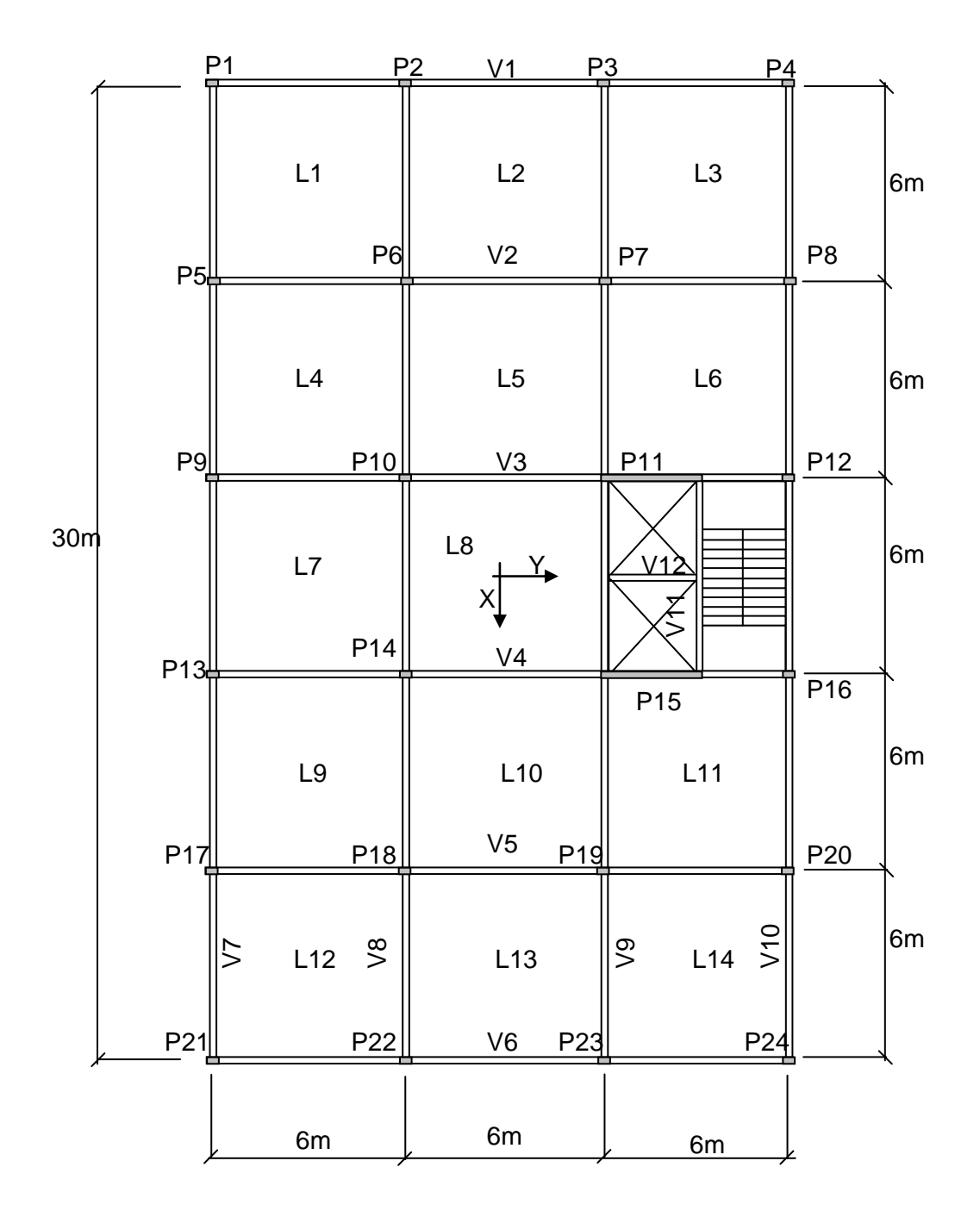

Figura 2 – Planta de Formas do Pavimento Tipo.

### <span id="page-12-0"></span>**2.3 CARGAS APLICADAS**

- a) Cargas Permanentes:
	- C1 Peso próprio
	- C2 Revestimento  $-0.5$  KN/m<sup>2</sup>
	- C3 Alvenaria 1,0 KN/ $m^2$
- b) Cargas Variáveis:
	- C4 Sobrecarga  $2.0$  KN/m<sup>2</sup>
- c) Combinação de carregamentos no Estado Limite de Serviço (sem redução):  $COMB = C1 + C2 + C3 + C4$

#### <span id="page-12-1"></span>**2.4 MODELO NO CAD/TQS**

O primeiro passo foi criar um edifício novo, onde são definidas as características desejadas, como o tipo de estrutura, material a ser utilizado, o pé direito, o número de pavimentos, etc.

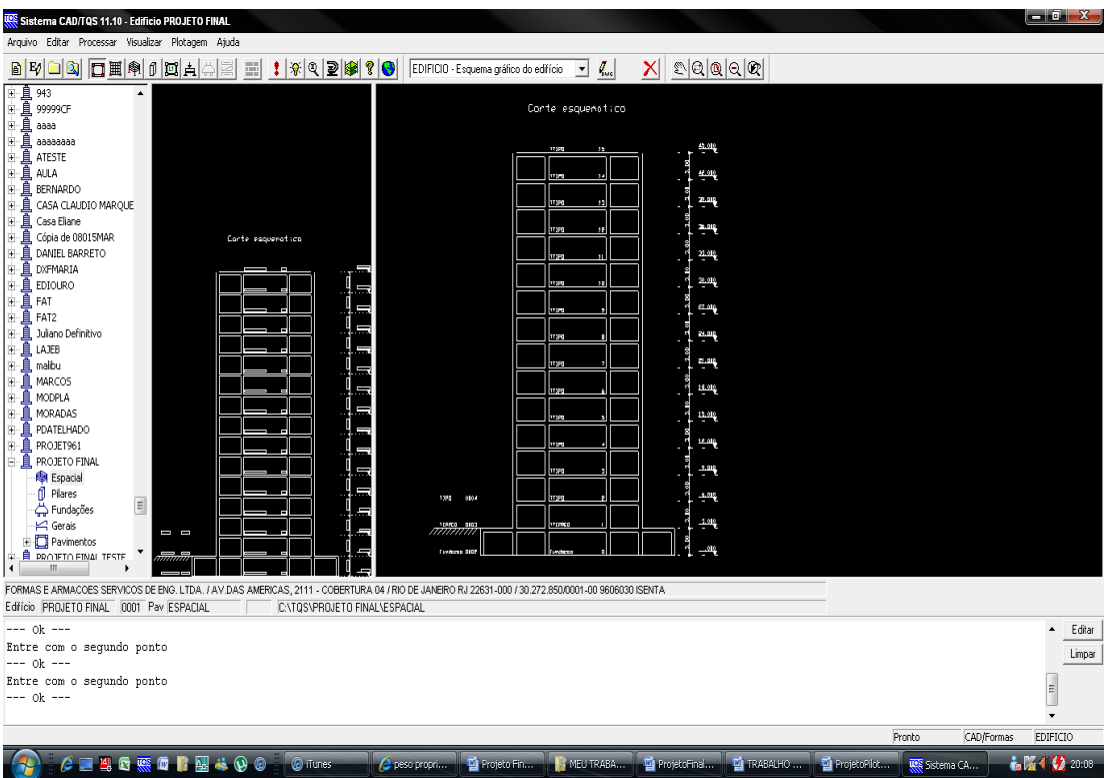

Figura 3 – Representação de Edifícios do CAD/TQS

Depois é feita a modelagem do pavimento, onde são escolhidas as dimensões das vigas, dos pilares e a altura das lajes e finalmente são atribuídas as cargas.

As dimensões escolhidas foram as seguintes:

Vigas – 20/50 e 15/50 (elevadores); Pilares – 60x20 e 320x20 (elevadores); Lajes – h=10 cm

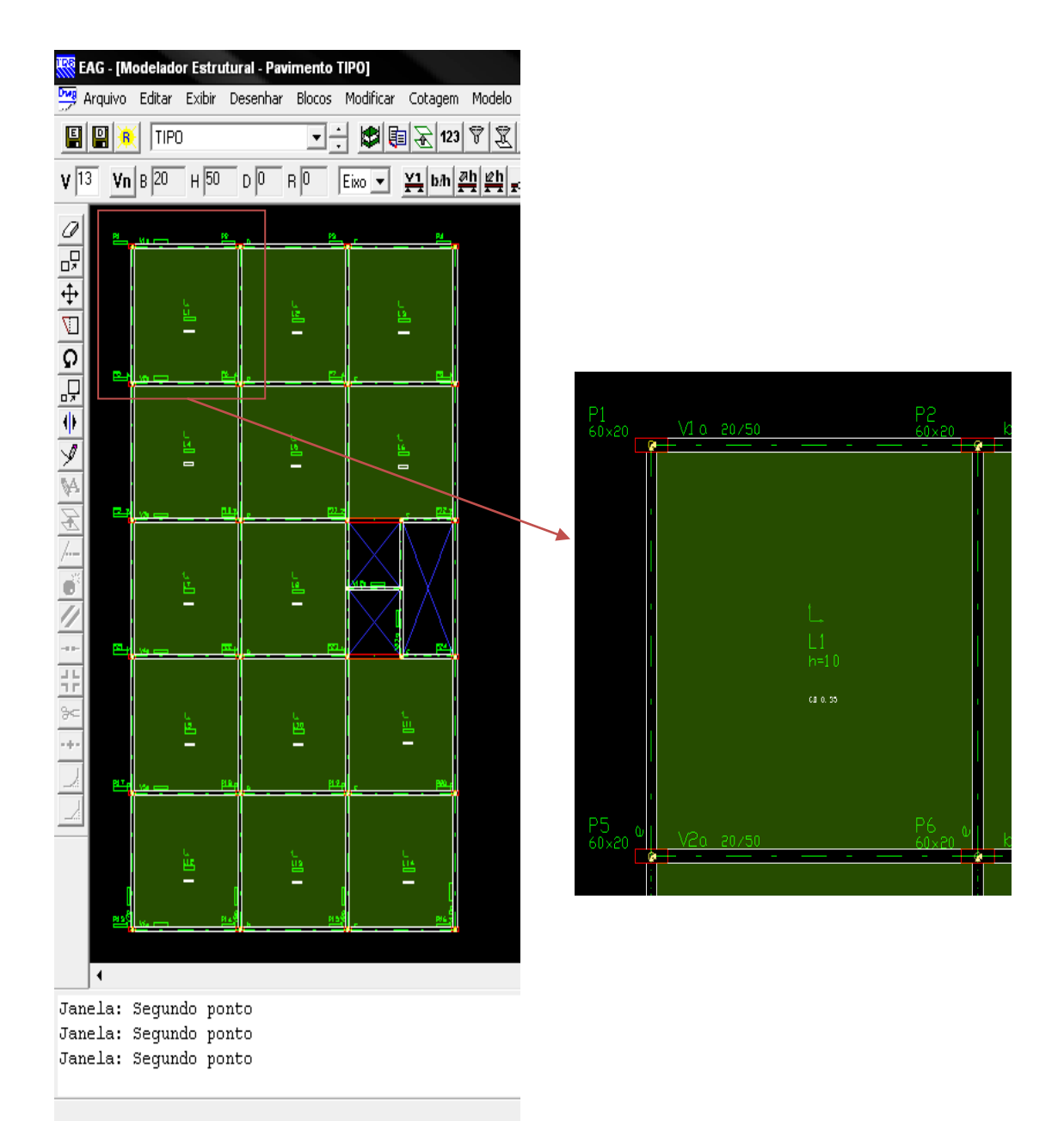

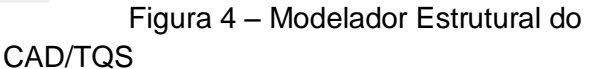

#### <span id="page-14-0"></span>**2.5 MODELO NO SAP2000**

Para o SAP2000 os procedimentos são diferentes. Primeiramente deve ser definido o material a ser utilizado, as dimensões dos elementos e fazer o lançamento do pavimento, para depois replicar o mesmo, obtendo assim o edifício. Cabe ressaltar que as dimensões adotadas são as mesmas usadas no programa TQS, sendo que as lajes serão divididas em elementos discretos de 0,5m x 0,5m para a futura análise.

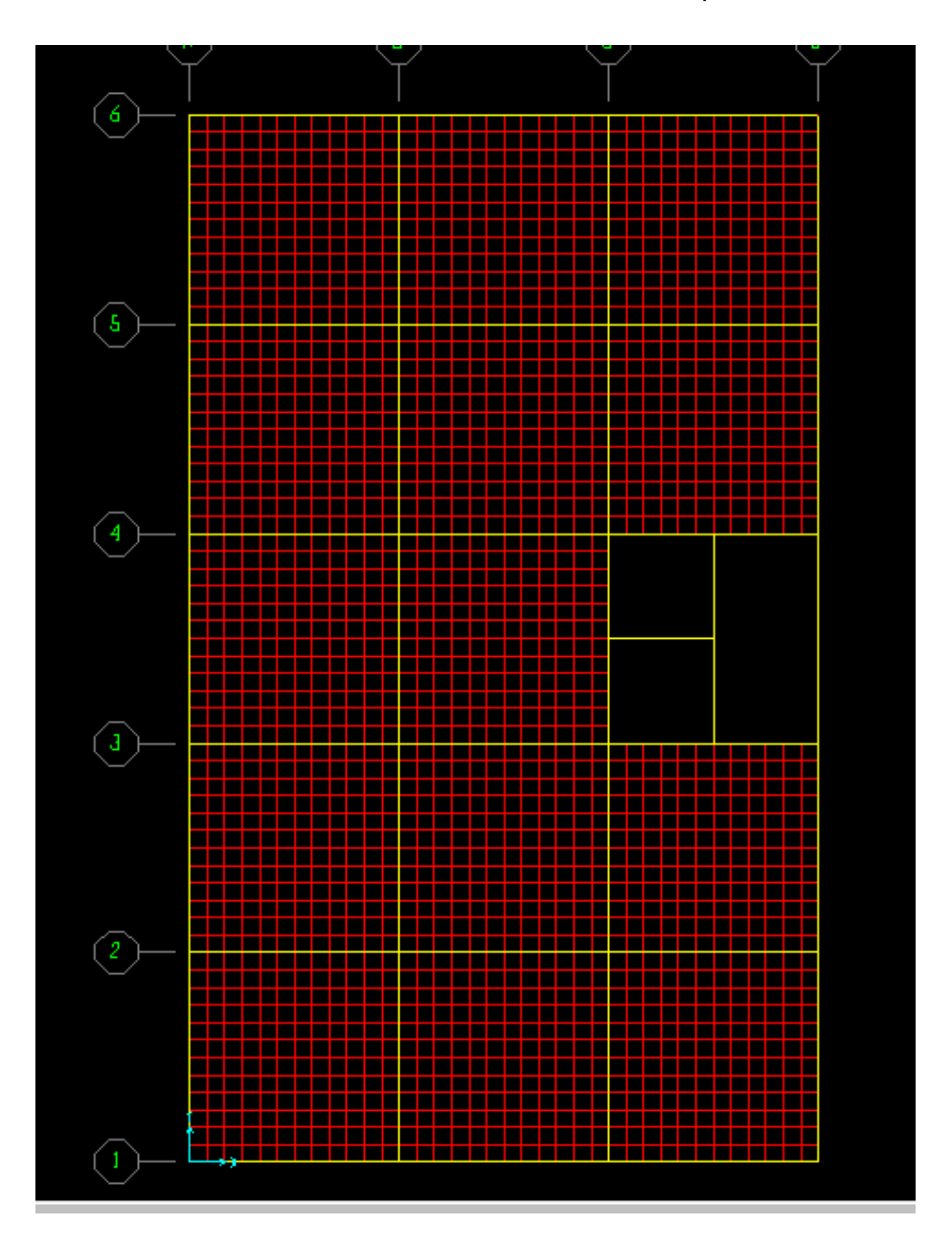

Figura 5 – Malha de Elementos Finitos do Modelo Estrutural do SAP2000

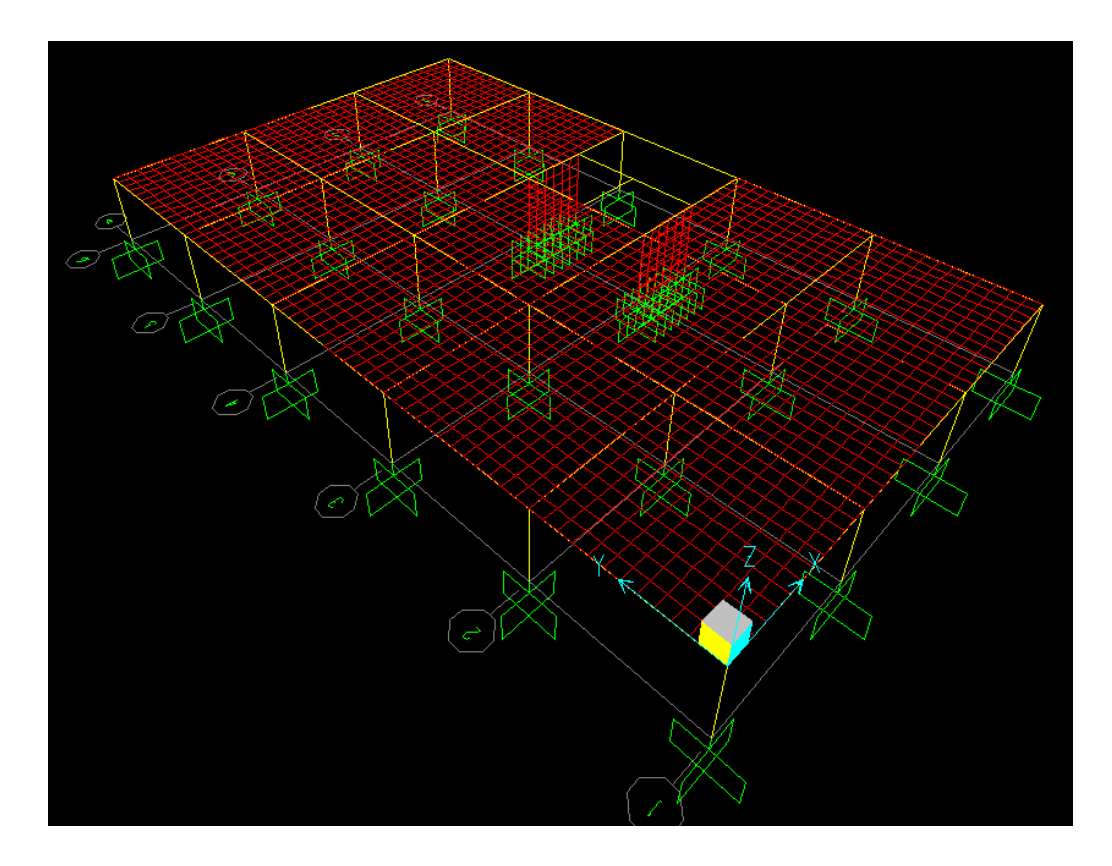

Figura 6 – Vista Tridimensional do Modelo do Pavimento Tipo no SAP2000.

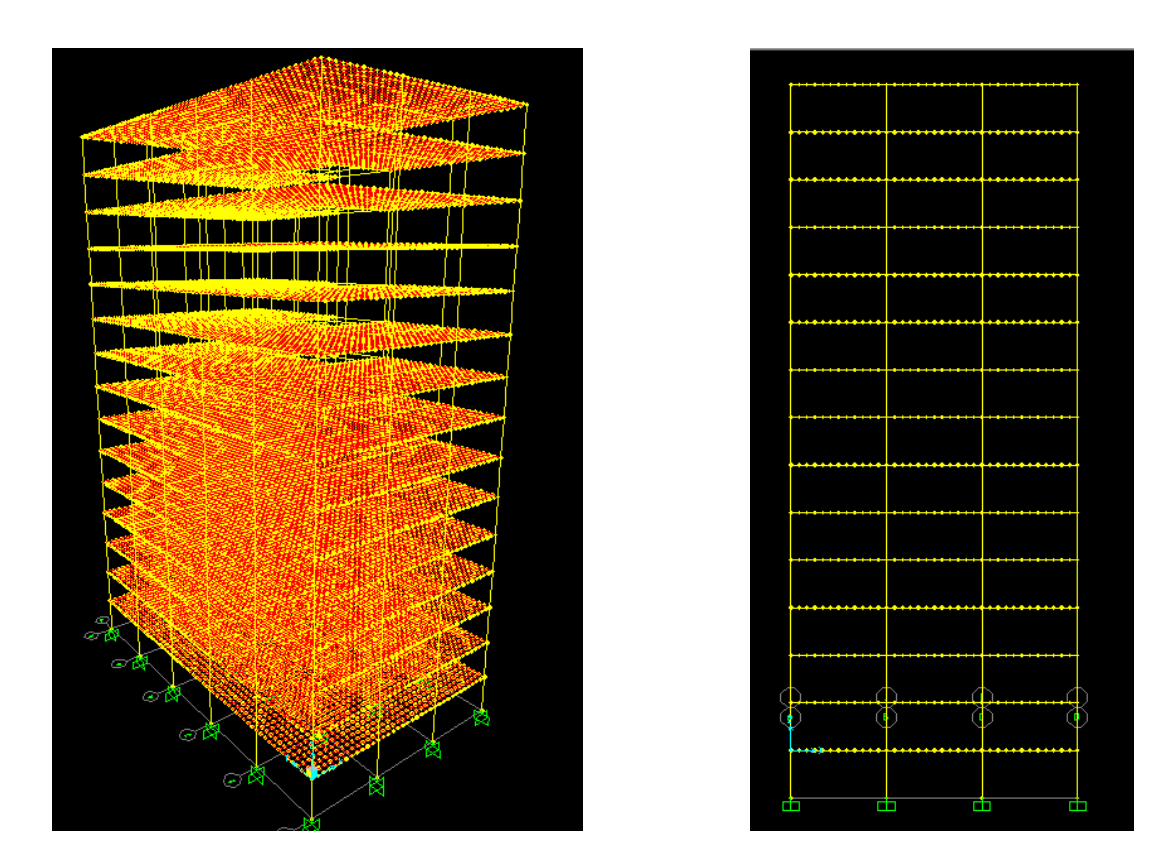

Figura 7 e 8 – Vista Tridimensional e Frontal do Edifício no SAP2000.

# <span id="page-16-0"></span>3 ANÁLISE DE VIGAS

Serão feitas análises das vigas pelo CAD/TQS pelo modelo de viga contínua, pelo modelo de grelha e pelo modelo de pórtico. No SAP 2000, será usado um modelo de elementos finitos.

#### <span id="page-16-1"></span>**3.1 MODELO DE VIGAS CONTÍNUAS PELO CAD/TQS**

Para esse modelo, o cálculo de esforços devido às cargas verticais será realizado pelo processo de vigas contínuas, conforme dados do pavimento. Esforços de vento não serão levados em consideração neste trabalho. O primeiro passo é escolher o modelo estrutural II, conforme a figura 9:

É importante salientar que o CAD/TQS utiliza tf como unidade padrão em vez de kN.

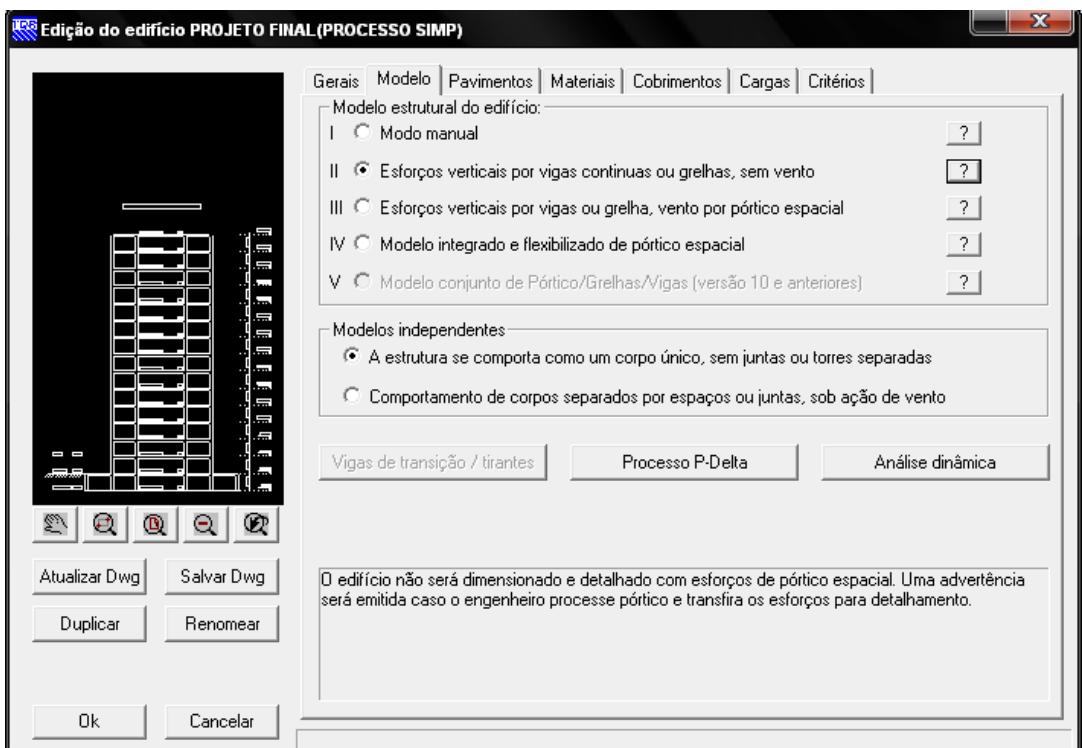

Figura 9 – Tela de Edição do Edifício/Modelo.

O modelo estrutural do pavimento também deve ser alterado conforme a figura

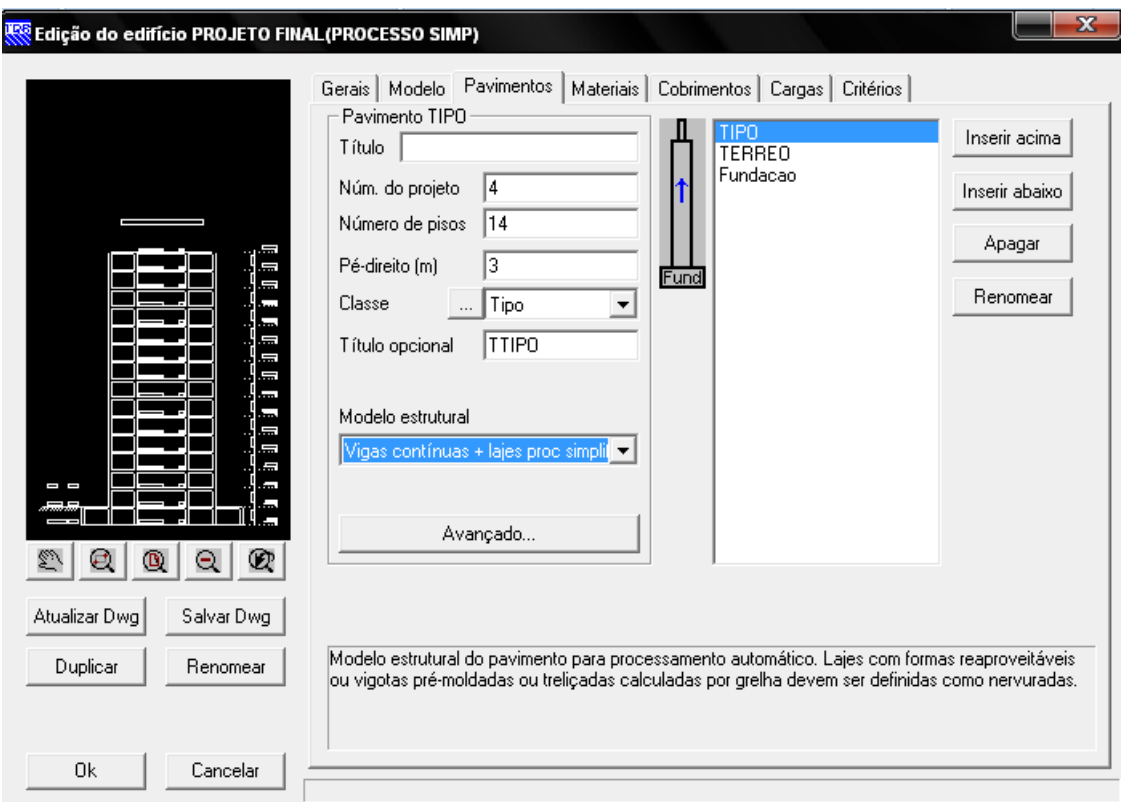

Figura 10 – Tela de Edição do Edifício/Pavimentos (Modelo de Vigas Contínuas).

Após o processamento da estrutura, verificou-se que uma das vigas mais solicitadas foi a viga V9, cujos diagramas de momentos fletores e cortantes se encontram na figura 11.

10:

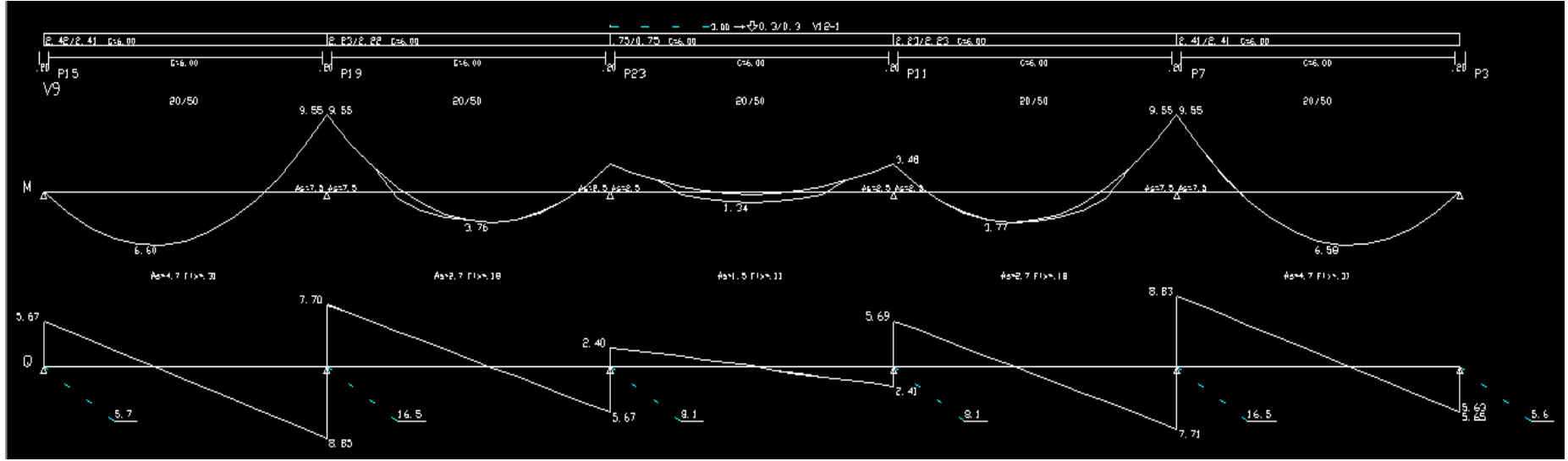

Figura 11 – Diagramas de Momentos Fletores e Força Cortante da Viga V9 (Modelo de Vigas Contínuas).

| VÃO 1                         | VÃO 2              | VÃO <sub>3</sub>   | VÃO 4   | VÃO 5              |         |  |
|-------------------------------|--------------------|--------------------|---------|--------------------|---------|--|
| 66,0                          | 37,6               | 13,4               | 37,7    | 65,8               |         |  |
| MOMENTO MÁXIMO NEGATIVO (kNm) |                    |                    |         |                    |         |  |
| APOIO 1                       | APOIO <sub>2</sub> | APOIO <sub>3</sub> | APOIO 4 | APOIO <sub>5</sub> | APOIO 6 |  |
|                               | 95,5               | 34,8               | 34,8    | 95,5               |         |  |
| <b>CORTANTE MÁXIMO (kN)</b>   |                    |                    |         |                    |         |  |
| APOIO 1                       | APOIO <sub>2</sub> | APOIO <sub>3</sub> | APOIO 4 | APOIO <sub>5</sub> | APOIO 6 |  |
| 56,7                          | 88,5               | 56,7               | 56,9    | 88,3               | 56,5    |  |

Tabela 1 – Valores dos diagramas da viga V9 (Modelo de Vigas Contínuas)

### <span id="page-19-0"></span>**3.2 MODELO DE GRELHA PELO CAD/TQS**

Para esse modelo, o cálculo de esforços devidos às cargas verticais será realizado pelo processo de grelha, conforme dados do pavimento. O modelo estrutural é o mesmo do item anterior. Já o modelo estrutural do pavimento deve ser alterado:

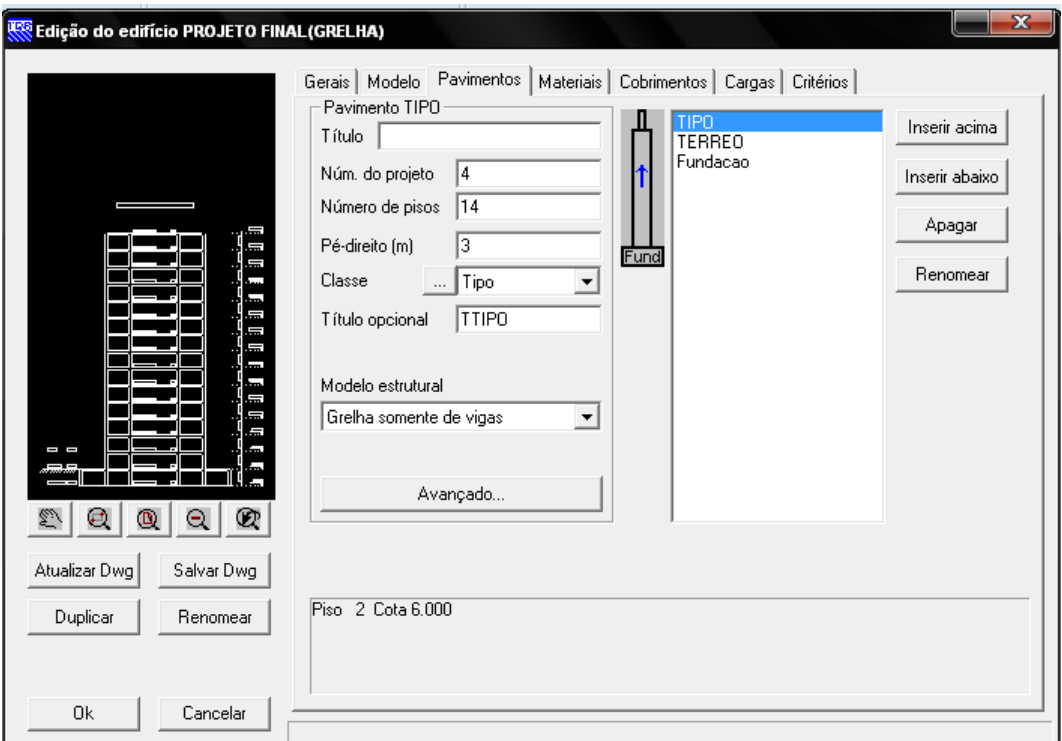

Figura 12 – Tela de Edição do Edifício/Pavimentos (Modelo de Grelha).

Após o processamento da estrutura, verificou-se que uma das vigas mais solicitadas foi a viga V9, cujos diagramas de momentos fletores e cortantes se encontram na figura 13.

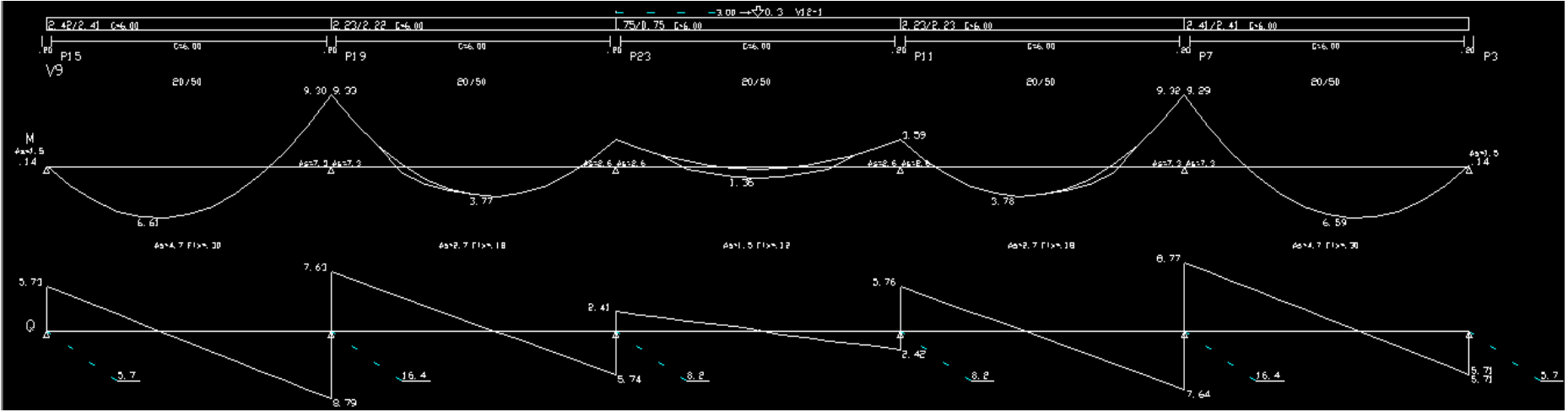

Figura 13 - Diagramas de Momentos Fletores e Força Cortante da Viga V9 (Modelo de Grelha).

| VÃO 1                         | VÃO <sub>2</sub>   | VÃO <sub>3</sub>   | VÃO 4   | VÃO 5              |         |  |
|-------------------------------|--------------------|--------------------|---------|--------------------|---------|--|
| 66,1                          | 37,7               | 13,6               | 37,8    | 65,9               |         |  |
| MOMENTO MÁXIMO NEGATIVO (kNm) |                    |                    |         |                    |         |  |
| APOIO 1                       | APOIO <sub>2</sub> | APOIO <sub>3</sub> | APOIO 4 | APOIO <sub>5</sub> | APOIO 6 |  |
| 1,4                           | 93,3               | 35,9               | 35,9    | 93,2               | 1,4     |  |
| <b>CORTANTE MÁXIMO (kN)</b>   |                    |                    |         |                    |         |  |
| APOIO 1                       | APOIO <sub>2</sub> | APOIO <sub>3</sub> | APOIO 4 | APOIO <sub>5</sub> | APOIO 6 |  |
| 57,3                          | 87,9               | 57,4               | 57,6    | 87,7               | 57,1    |  |

Tabela 2 – Valores dos diagramas da viga V9 (Modelo de Grelha).

# <span id="page-21-0"></span>**3.3 MODELO DE PÓRTICO SEM VENTO PELO CAD/TQS**

Os esforços verticais também serão calculados através do modelo de pórtico espacial. As ligações entre vigas e pilares serão flexibilizadas por molas. O modelo estrutural do edifício adotado agora será o IV, conforme a figura:

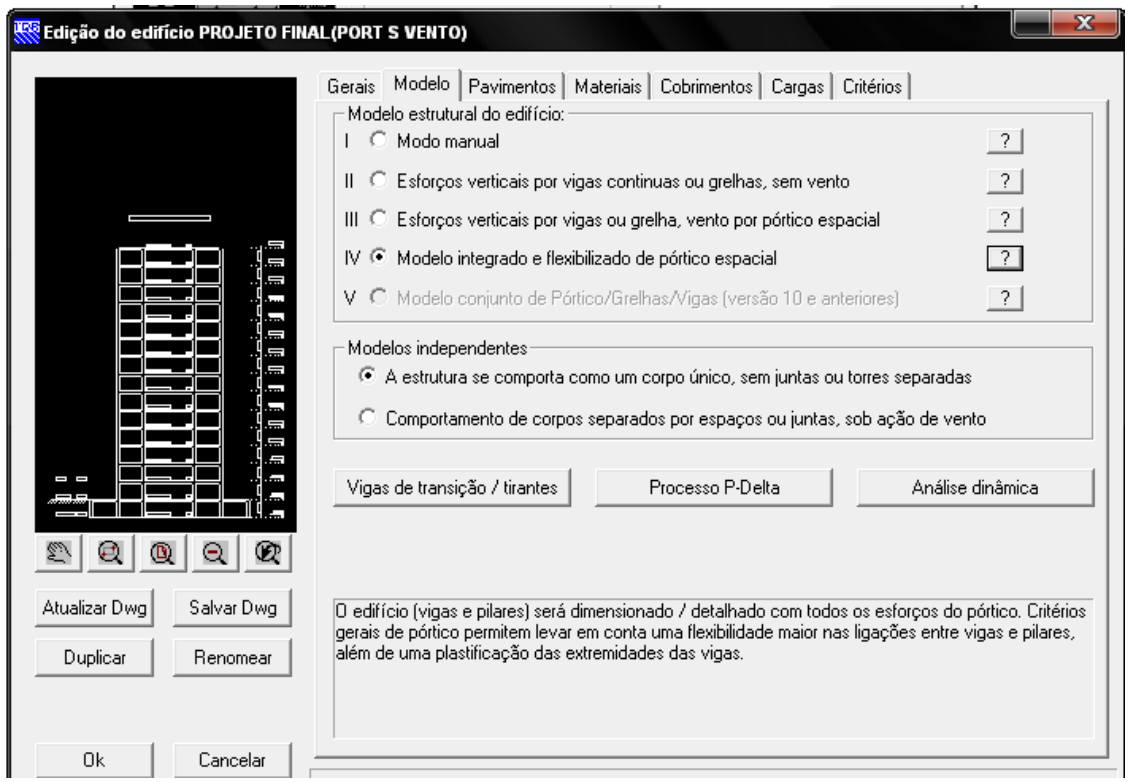

Figura 14 – Tela de Edição do Edifício/Modelo (Modelo de Pórtico Espacial).

Já o modelo do pavimento será o mesmo do item anterior. Após o processamento, os diagramas de esforços obtidos para a viga V9 no primeiro pavimento se encontram na figura 15.

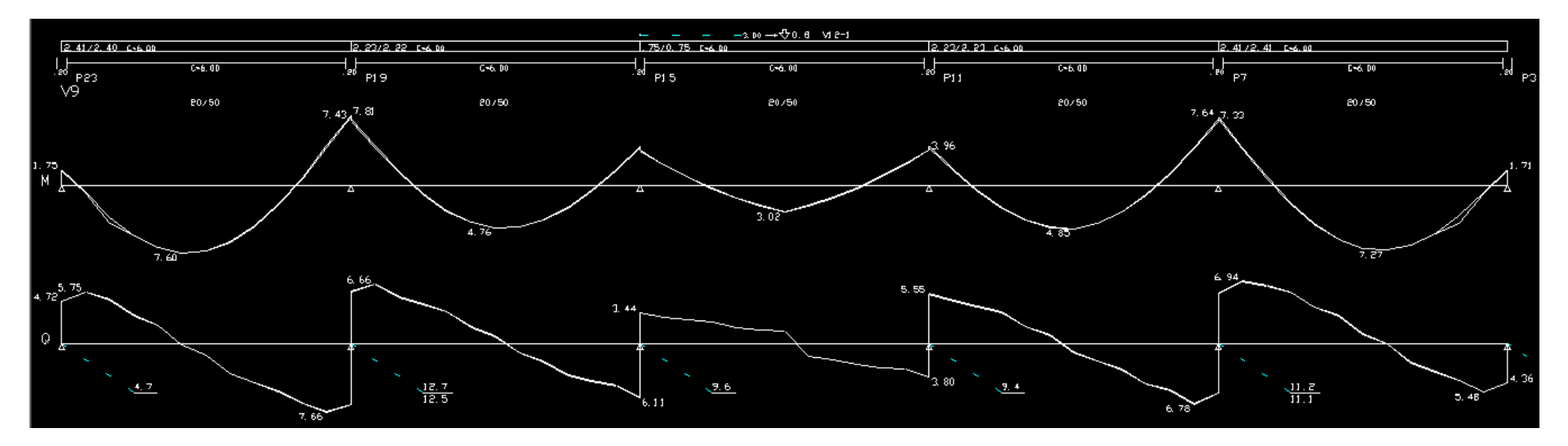

Figura 15 – Diagramas de Momentos Fletores e Força Cortante da viga V9 (Modelo de Pórtico Espacial).

| VÃO 1                         | VÃO <sub>2</sub>   | VÃO 3              | VÃO 4   | VÃO 5              |         |  |
|-------------------------------|--------------------|--------------------|---------|--------------------|---------|--|
| 76,0                          | 47,6               | 30,2               | 48,5    | 72,7               |         |  |
| MOMENTO MÁXIMO NEGATIVO (kNm) |                    |                    |         |                    |         |  |
| APOIO 1                       | APOIO <sub>2</sub> | APOIO <sub>3</sub> | APOIO 4 | APOIO <sub>5</sub> | APOIO 6 |  |
| 17,5                          | 78,1               | 39,6               | 39,6    | 76,4               | 17,1    |  |
| <b>CORTANTE MÁXIMO (kN)</b>   |                    |                    |         |                    |         |  |
| APOIO 1                       | APOIO <sub>2</sub> | APOIO <sub>3</sub> | APOIO 4 | APOIO 5            | APOIO 6 |  |
| 57,5                          | 76,6               | 61,1               | 55,5    | 69,4               | 54,8    |  |

Tabela 3 – Valores dos diagramas da viga V9 (Modelo de Pórtico Espacial).

# <span id="page-23-0"></span>**3.4 MODELO DE ELEMENTOS FINITOS DO PAVIMENTO ISOLADO PELO SAP2000**

Nesta análise, os pilares foram substituídos por apoios rotulados, para uma melhor comparação com os modelos de viga contínua e grelha pelo CAD/TQS.

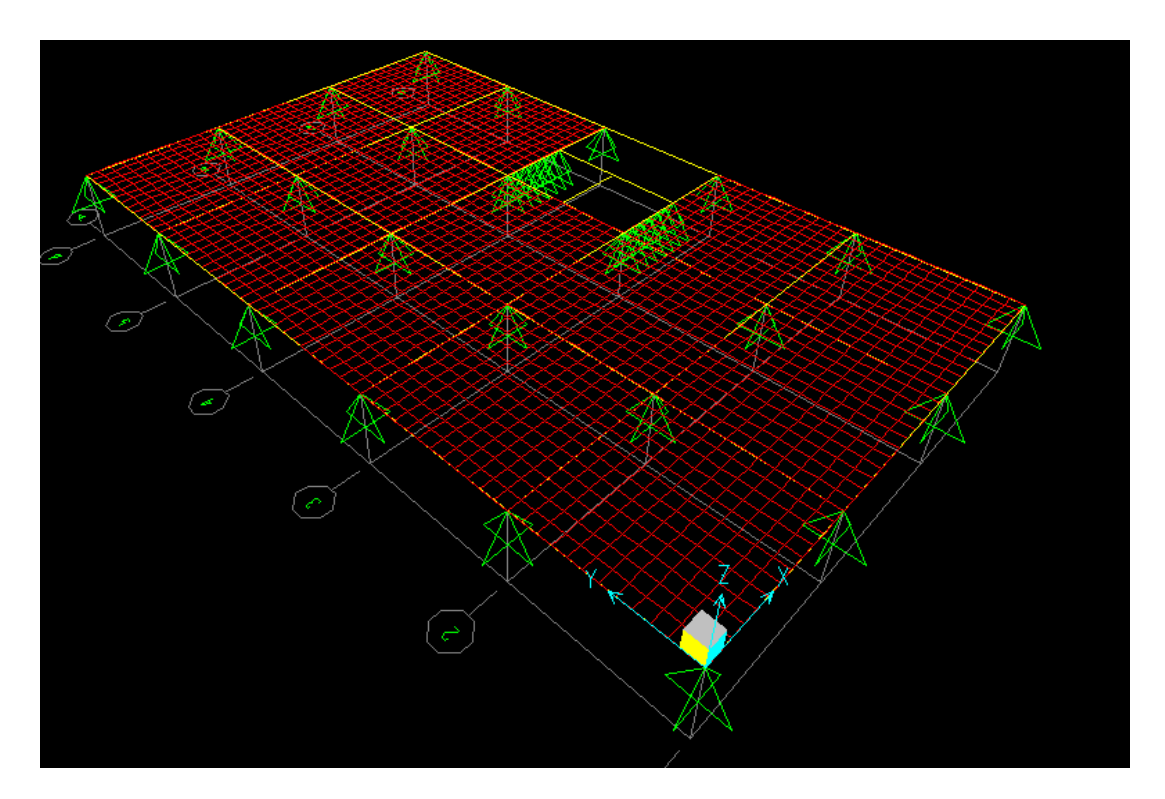

Figura 16 – Vista Tridimensional do Modelo com Apoios Rotulados no Sap2000.

Os resultados obtidos para a viga V9 se encontram nas figuras 17 e 18:

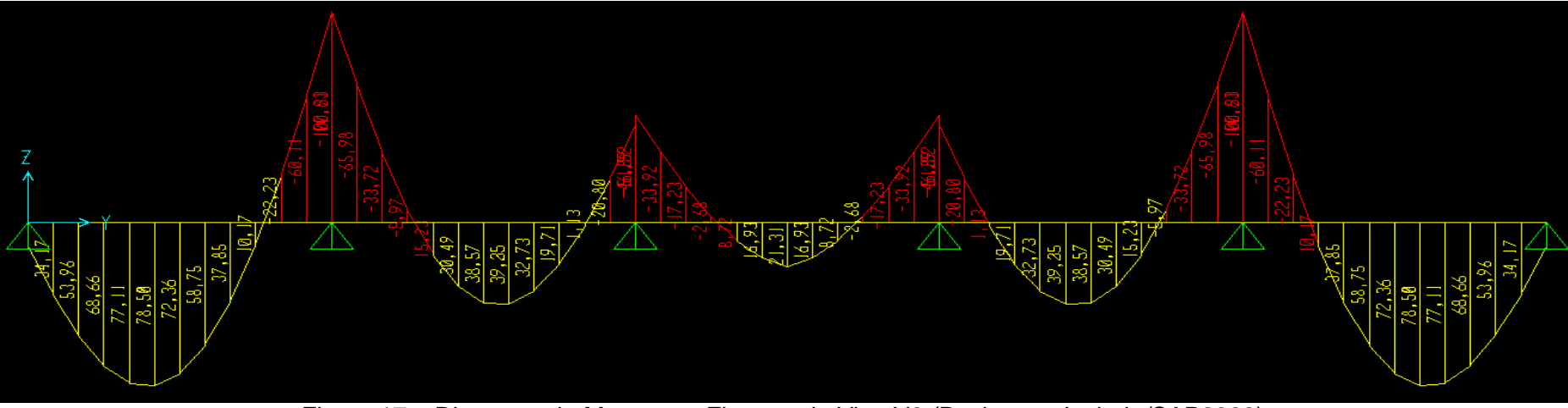

Figura 17 – Diagrama de Momentos Fletores da Viga V9 (Pavimento Isolado/SAP2000).

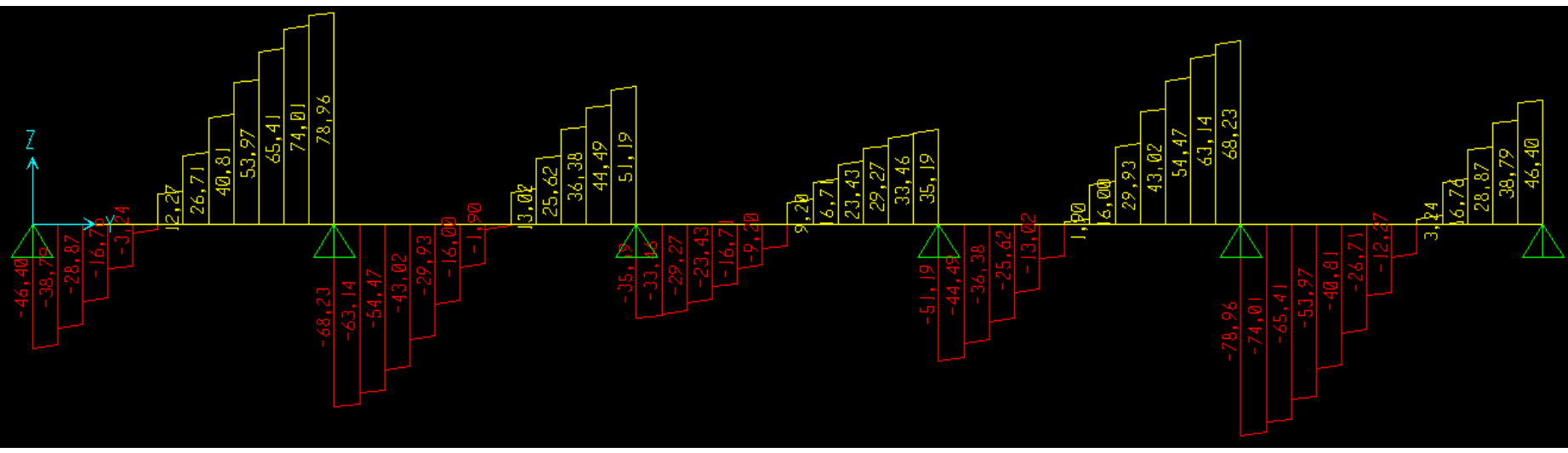

Figura 18 – Diagrama de Força Cortante da Viga V9 (Pavimento Isolado/SAP2000).

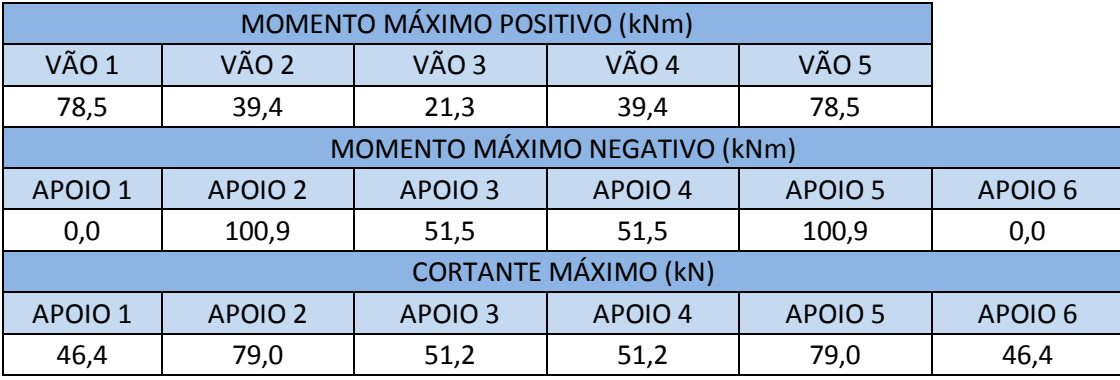

Tabela 4 – Valores dos Diagramas da Viga V9 (Pavimento Isolado/SAP2000).

# <span id="page-25-0"></span>**3.5 MODELO DE ELEMENTOS FINITOS DO EDIFÍCIO PELO SAP2000**

Já neste modelo, o edifício foi processado como um todo, onde foram levados em consideração os momentos de solidariedade com os pilares.

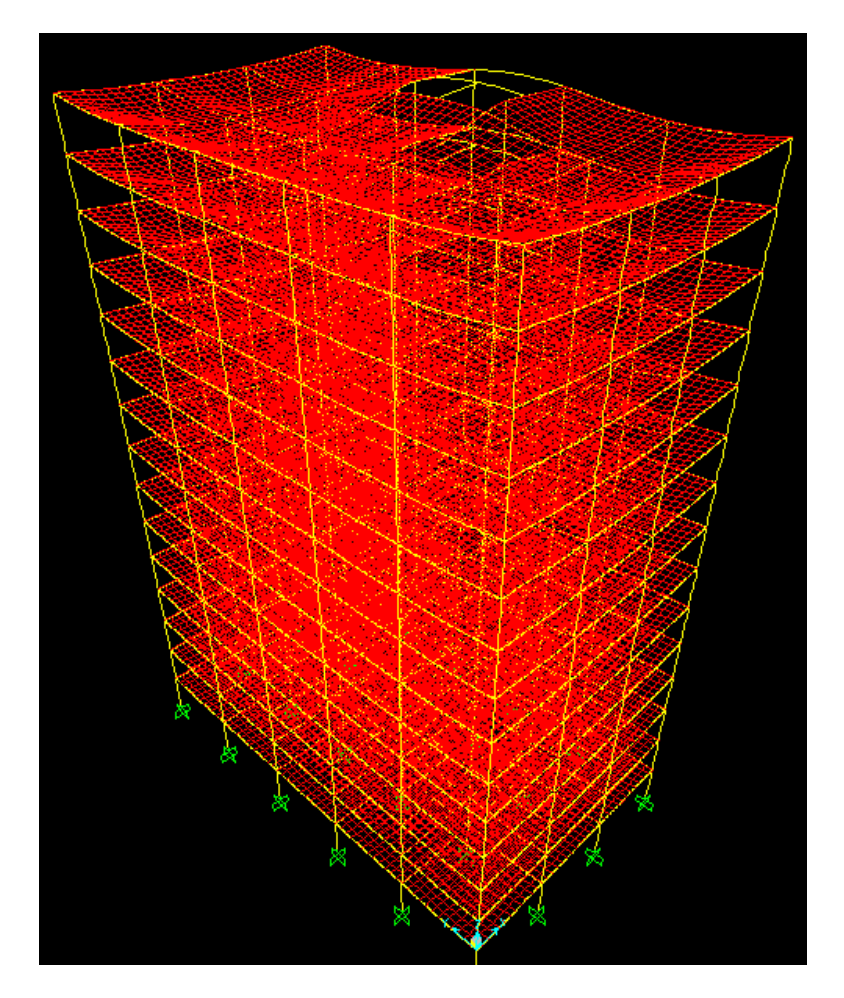

Figura 19 – Deformada da Estrutura Após Aplicação da carga vertical.

Os resultados da análise para a viga V9 para o primeiro pavimento se encontram nas figuras 20 e 21.

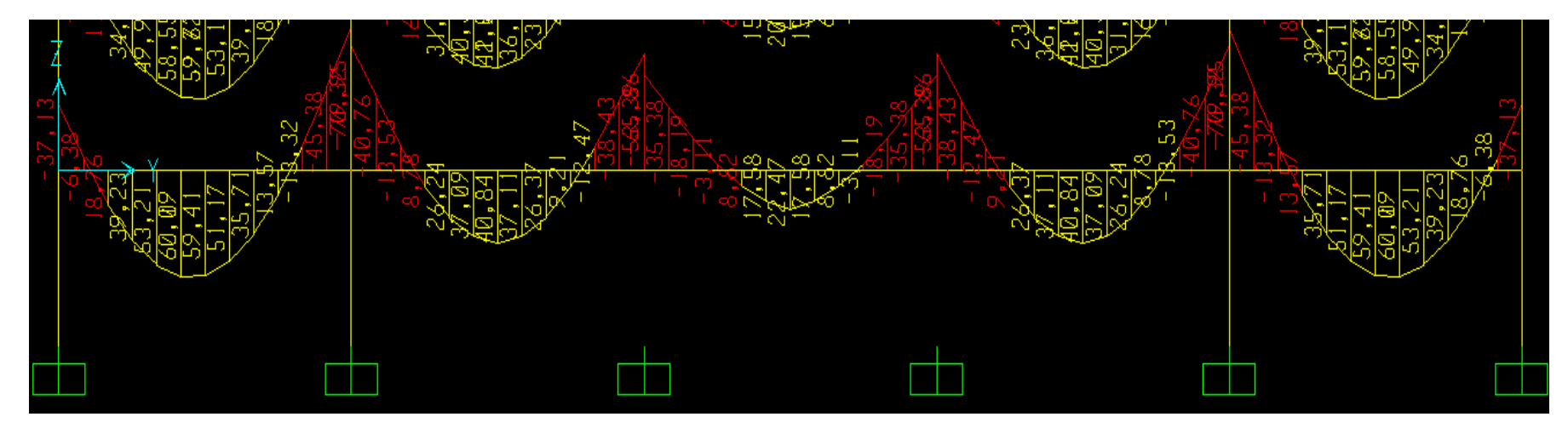

Figura 20 – Diagrama de Momentos Fletores da Viga V9 (Edifício/SAP2000).

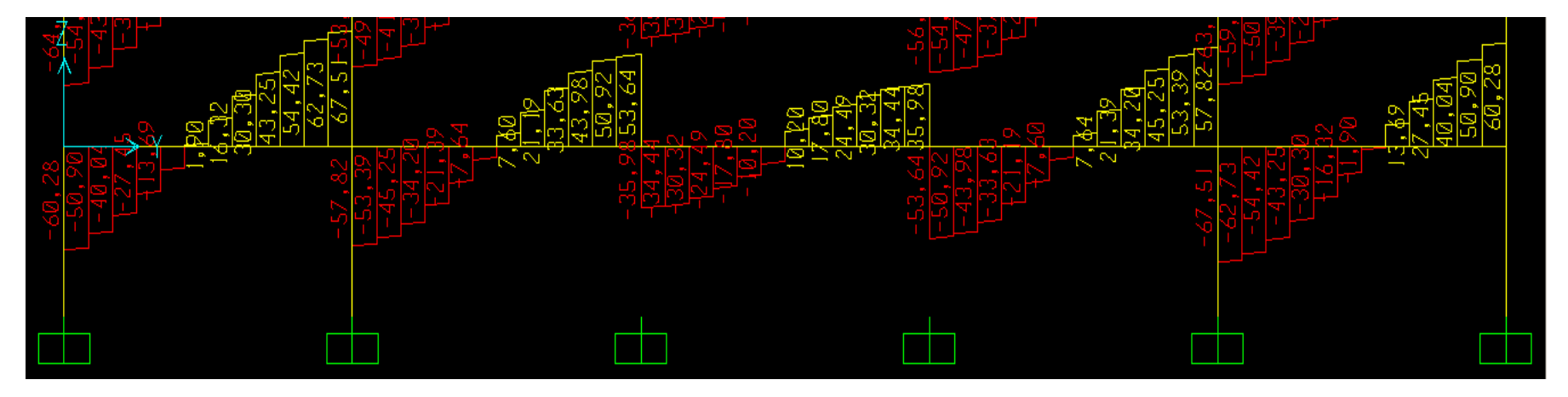

Figura 21 – Diagrama de Forças Cortantes da Viga V9 (Edifício/SAP2000).

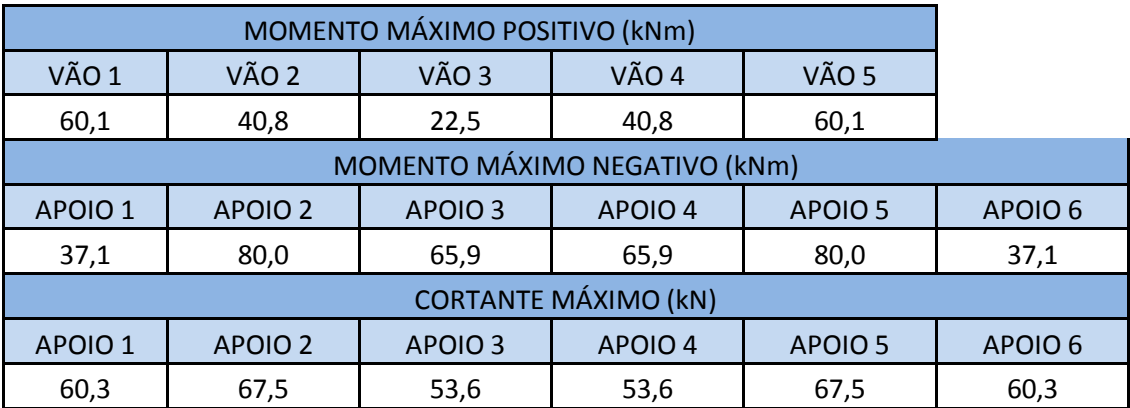

Tabela 5 – Valores dos Diagramas da Viga V9 (Edifício/SAP2000).

# <span id="page-27-0"></span>**3.6 COMPARAÇÕES DOS ESFORÇOS DA VIGA**

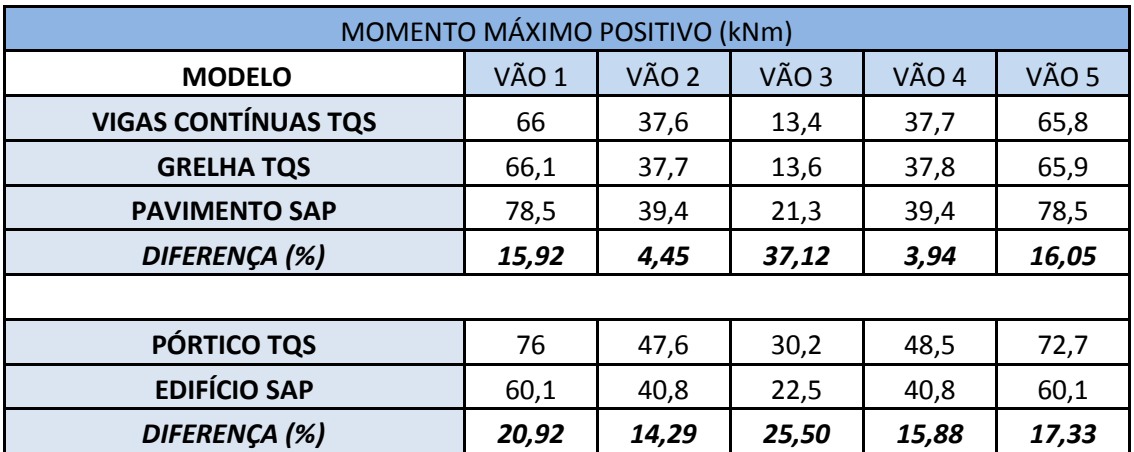

Tabela 6 – Comparação Entre os Momentos Fletores Máximos Positivos da Viga V9.

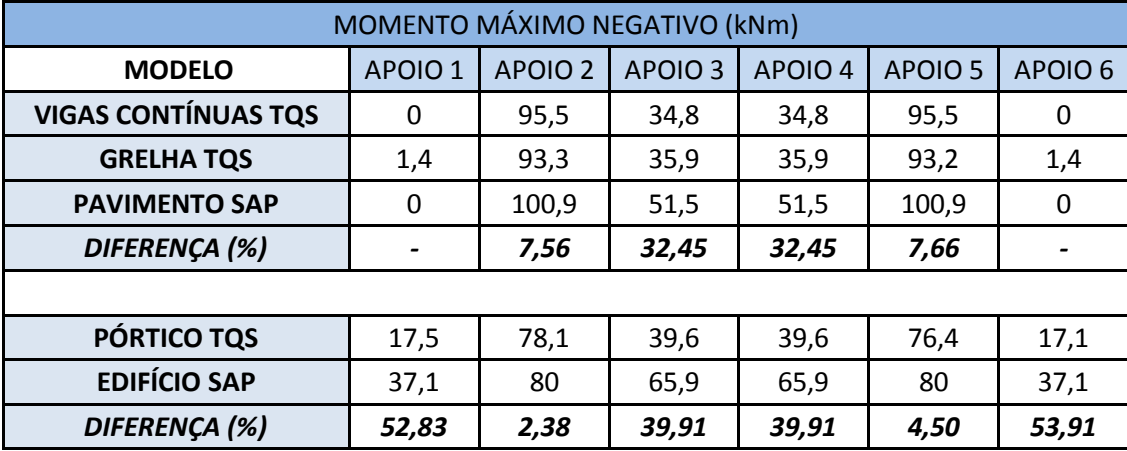

Tabela 7 – Comparação Entre os Momentos Fletores Máximos Negativos da Viga V9.

| <b>CORTANTE MÁXIMO (kN)</b> |         |                |                    |         |                    |                    |  |
|-----------------------------|---------|----------------|--------------------|---------|--------------------|--------------------|--|
| <b>MODELO</b>               | APOIO 1 | <b>APOIO 2</b> | APOIO <sub>3</sub> | APOIO 4 | APOIO <sub>5</sub> | APOIO <sub>6</sub> |  |
| <b>VIGAS CONTÍNUAS TQS</b>  | 56,7    | 88,5           | 56,7               | 56,9    | 88,3               | 56,5               |  |
| <b>GRELHA TQS</b>           | 57,3    | 87,9           | 57,4               | 57,6    | 87,7               | 57,1               |  |
| <b>PAVIMENTO SAP</b>        | 46,4    | 78,96          | 51,19              | 51,19   | 78,96              | 46,4               |  |
| DIFERENÇA (%)               | 19,02   | 10,78          | 10,82              | 11,13   | 10,58              | 18,74              |  |
|                             |         |                |                    |         |                    |                    |  |
| PÓRTICO TQS                 | 57,5    | 76,6           | 61,1               | 55,5    | 69,4               | 54,8               |  |
| <b>EDIFÍCIO SAP</b>         | 60,3    | 67,5           | 53,6               | 53,6    | 67,5               | 60,3               |  |
| DIFERENÇA (%)               | 4,64    | 11,88          | 12,28              | 3,42    | 2,74               | 9,12               |  |

Tabela 8 – Comparação Entre os Cortantes Máximos da Viga V9.

# <span id="page-29-1"></span><span id="page-29-0"></span>**4.1 MODELO DE GRELHA PELO CAD/TQS**

O modelo estrutural do pavimento agora deve ser alterado para grelha de lajes planas, conforme a figura:

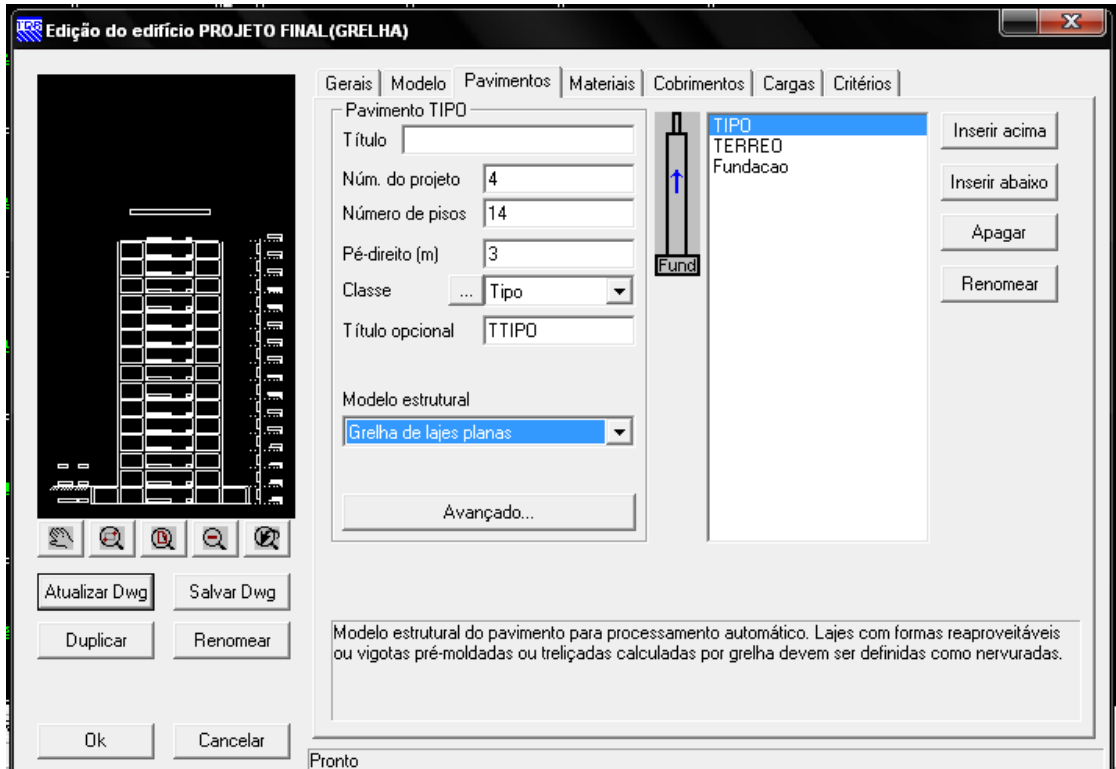

Figura 22 - Tela de Edição do Edifício/Pavimentos (Modelo de Grelha).

Verificou-se que a laje mais solicitada foi a laje L1, cujos esforços solicitantes se encontram nas figuras 23 e 24.

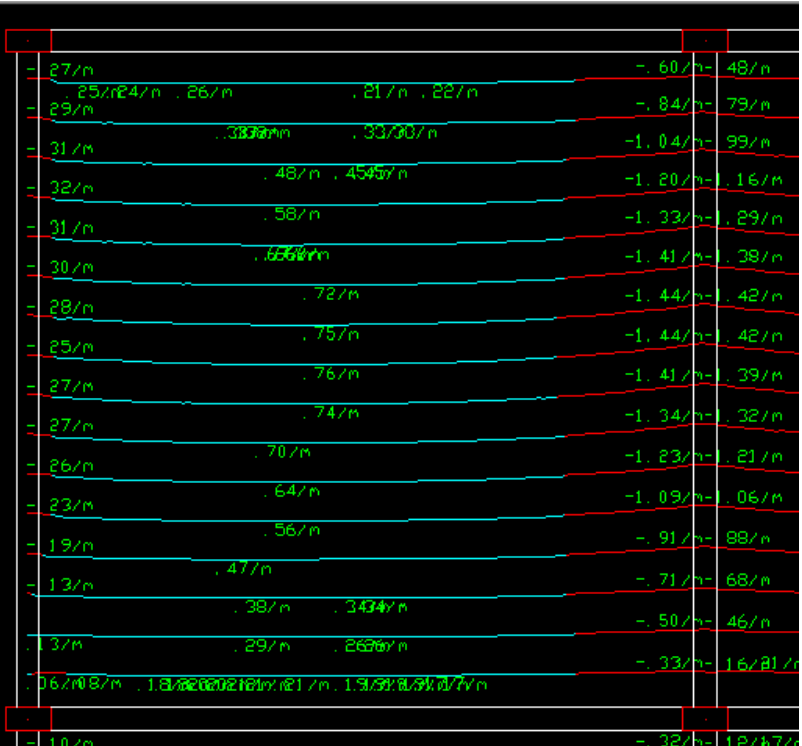

Figura 23 – Momentos solicitantes, sentido horizontal da laje. Figura 24 – Momentos solicitantes, sentido vertical da laje L1(Grelha/TQS). L1(Grelha/TQS).

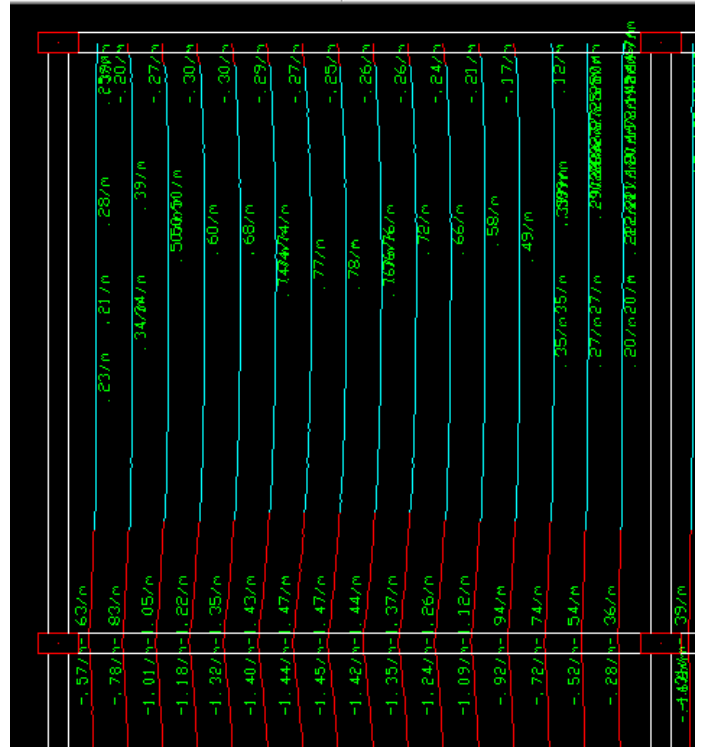

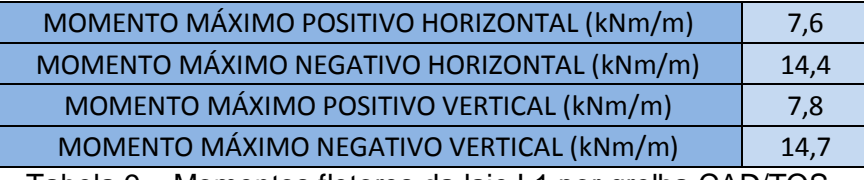

Tabela 9 – Momentos fletores da laje L1 por grelha CAD/TQS.

#### <span id="page-31-0"></span>**4.2 PROCESSO SIMPLIFICADO PELO CAD/TQS**

O modelo estrutural do pavimento agora utilizado é o para o processo simplificado de lajes. O sistema calcula as lajes por processo de ruptura ou elástico, através de consulta às tabelas de cálculo de lajes retangulares. Neste caso foi utilizado o processo elástico, onde o cálculo de momentos é feito através de tabelas desenvolvidas por Czerny.

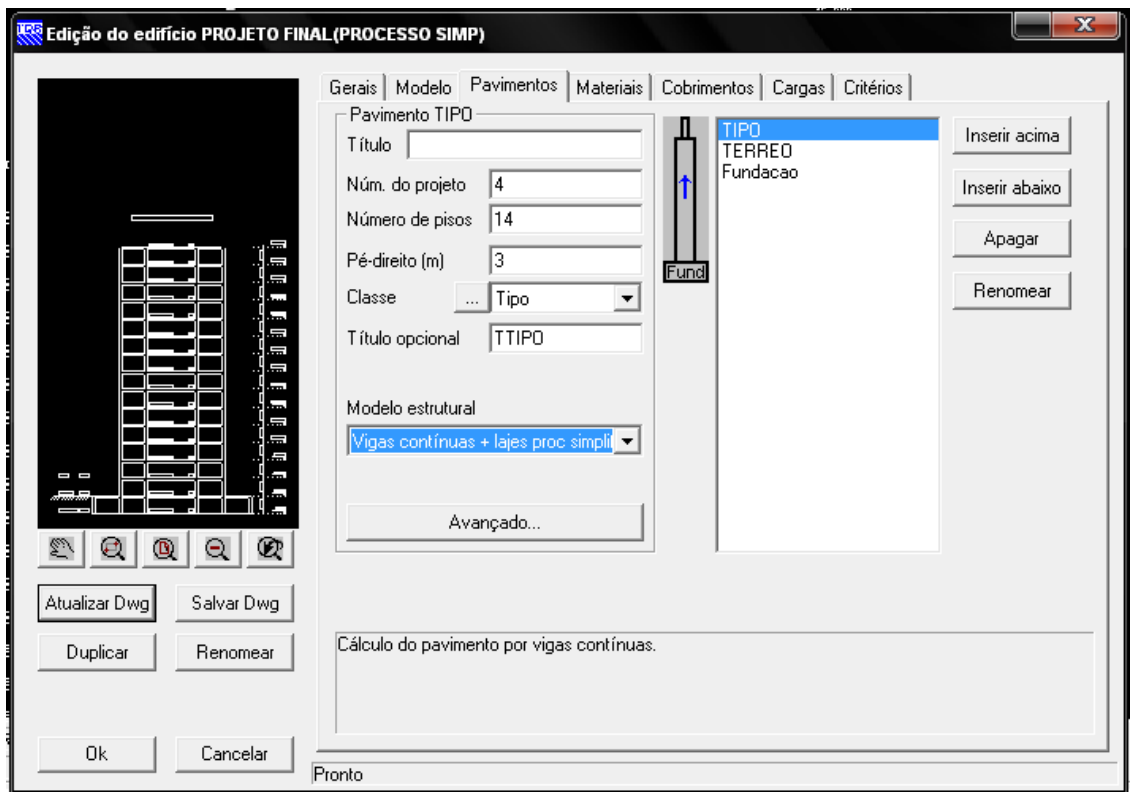

Figura 25 - Tela de Edição do Edifício/Pavimentos (Processo Simplificado de Lajes).

Os resultados encontrados para a laje mais solicitada L1 se encontram na figura 26.

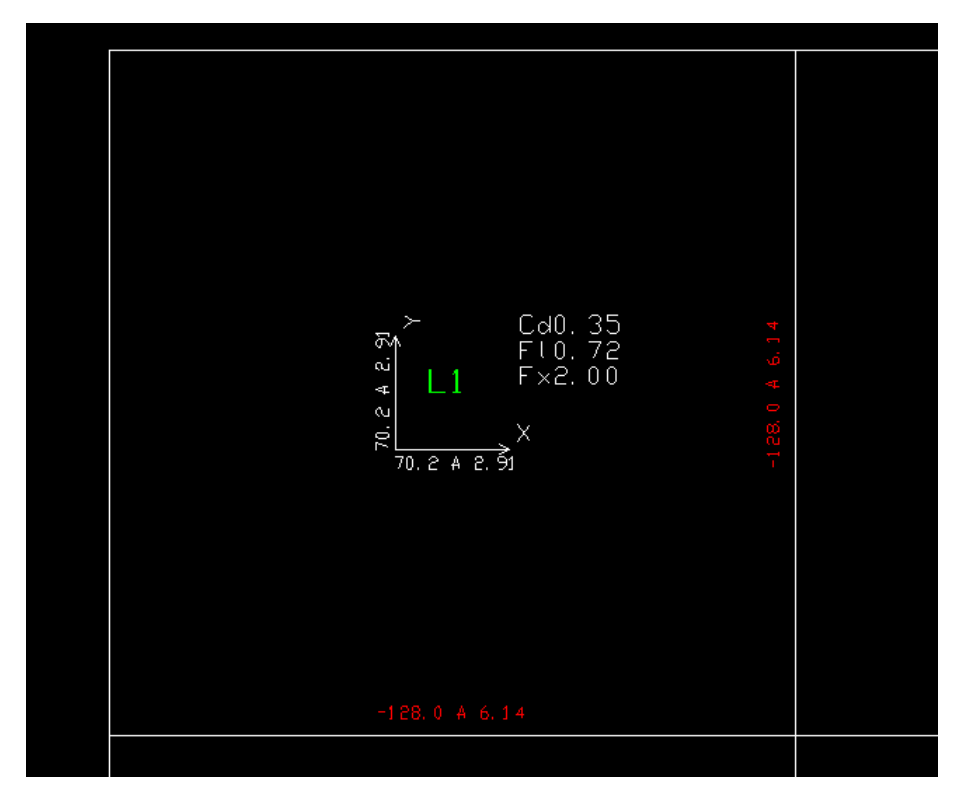

Figura 26 – Esforços da laje L1 pelo modelo simplificado CAD/TQS.

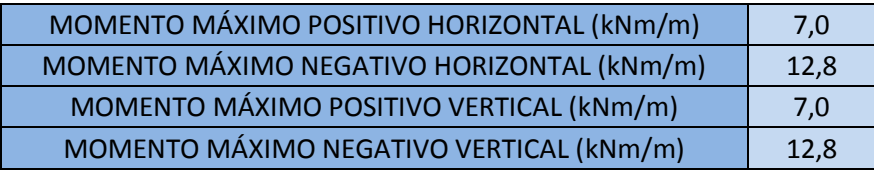

Tabela 10 – Momentos fletores na laje L1 pelo processo simplificado CAD/TQS.

# <span id="page-33-0"></span>**4.3 MODELO DE ELEMENTOS FINITOS DO PAVIMENTO PELO SAP2000**

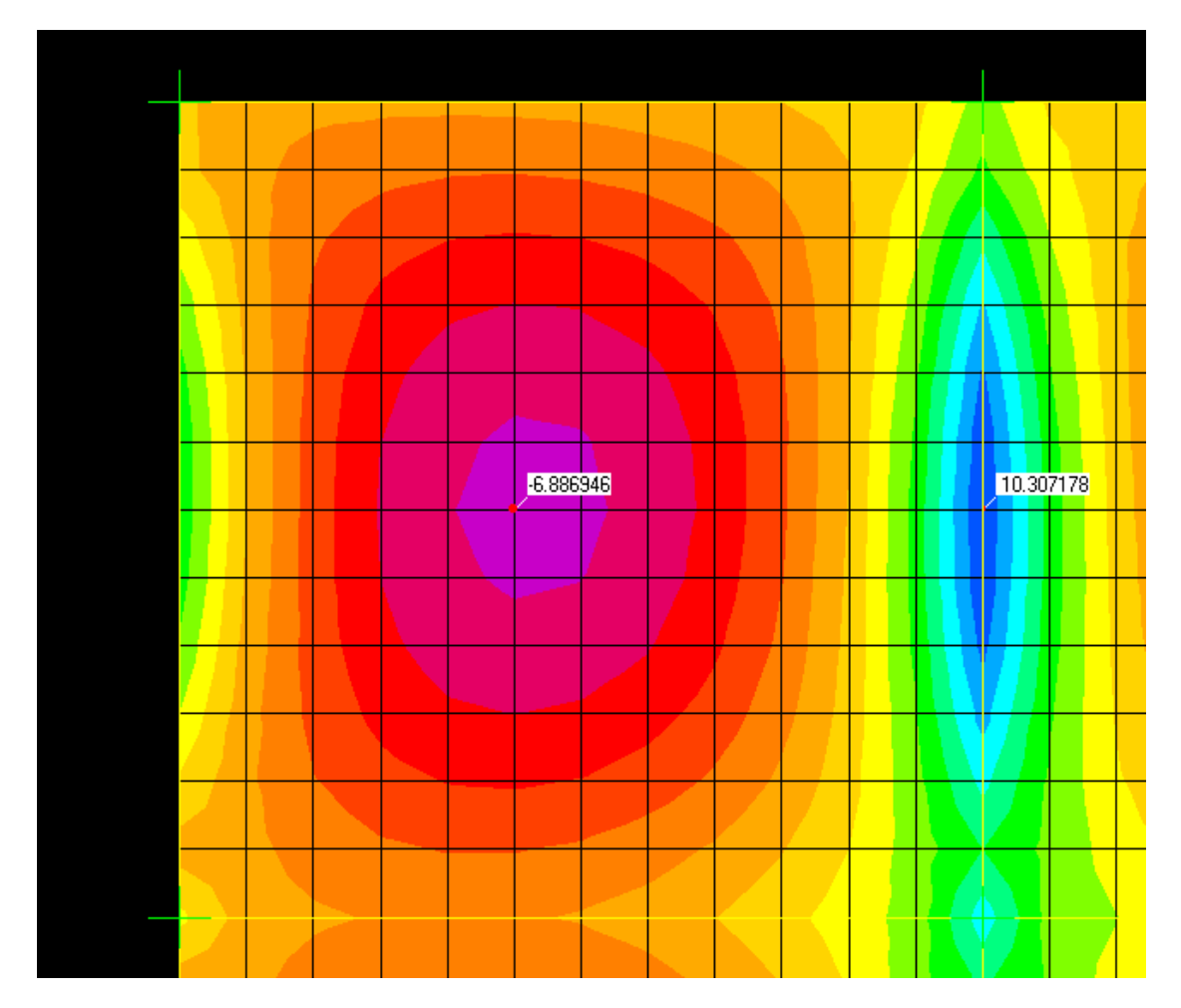

Figura 27 – Momentos fletores horizontais da laje L1 pelo SAP2000.

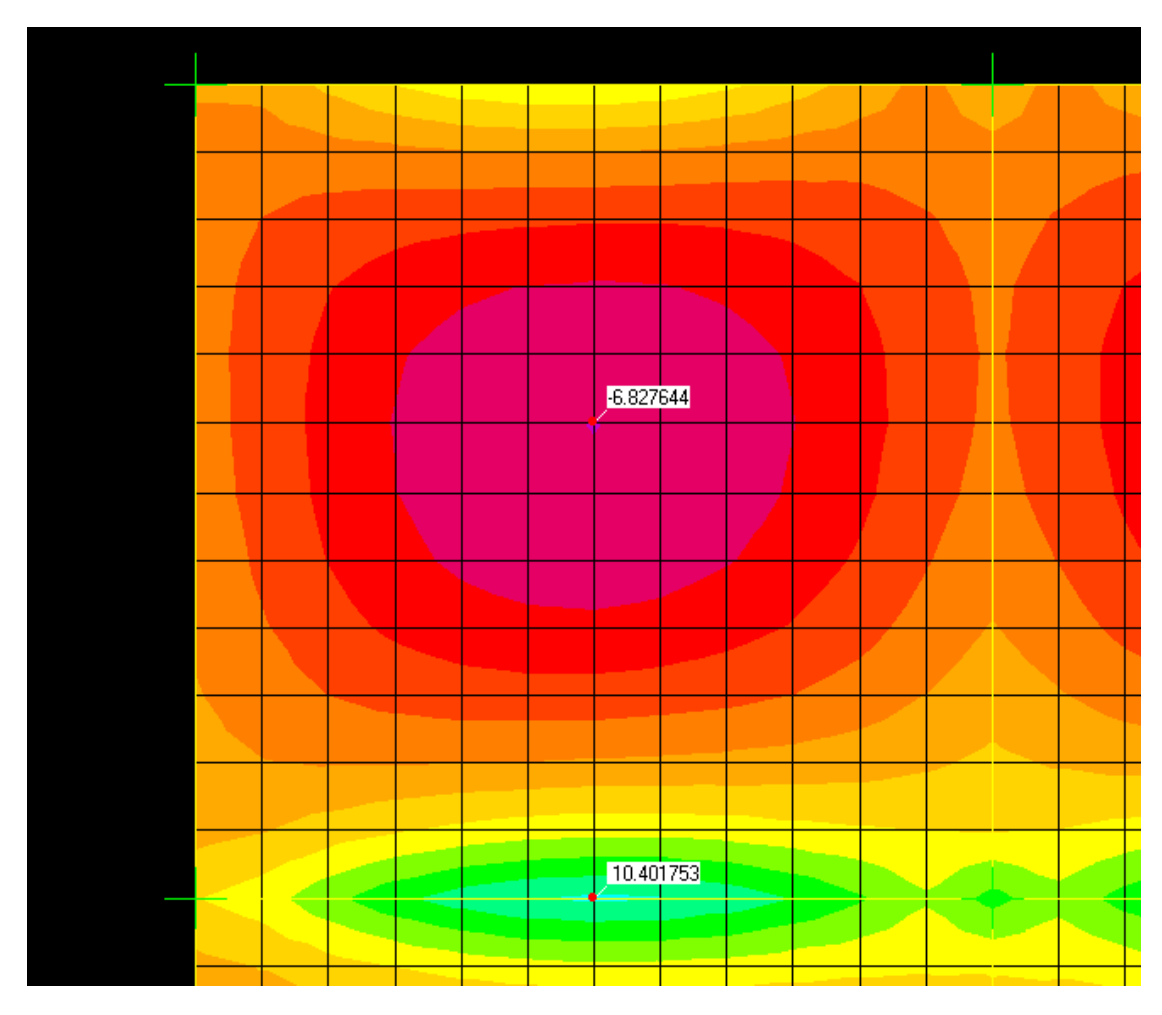

Figura 28 – Momentos fletores verticais da laje L1 pelo SAP2000.

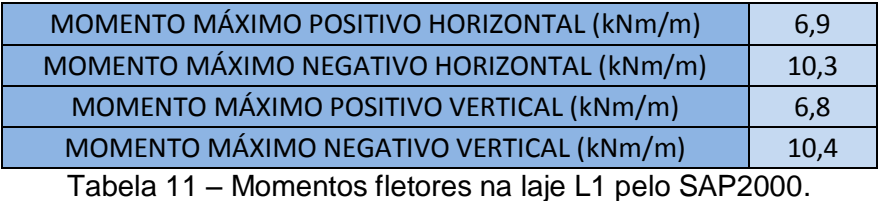

# <span id="page-35-0"></span>**4.4 COMPARAÇÕES**

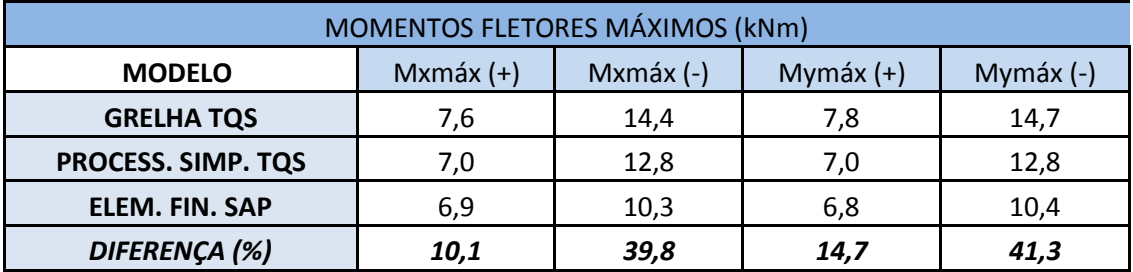

Tabela 12 – Comparação Entre Momentos Fletores Máximos Na Laje L1.

# <span id="page-36-1"></span><span id="page-36-0"></span>**5.1 MODELO DE GRELHA PELO CAD/TQS**

Neste modelo, o pavimento tipo foi processado isoladadamente pelo processo de grelha. Neste caso só foram aplicadas cargas verticais. Os resultados obtidos após o processamento da estrutura se encontram na tabela 13.

# <span id="page-36-2"></span>**5.2 MODELO DE ELEMENTOS FINITOS DO PAVIMENTO PELO SAP2000**

Assim como na análise de vigas do pavimento de forma isolada, os pilares foram substituídos por apoios rotulados para uma melhor comparação com o processo de grelha do CAD/TQS. Os resultados obtidos após o processamento da estrutura se encontram na tabela 13.

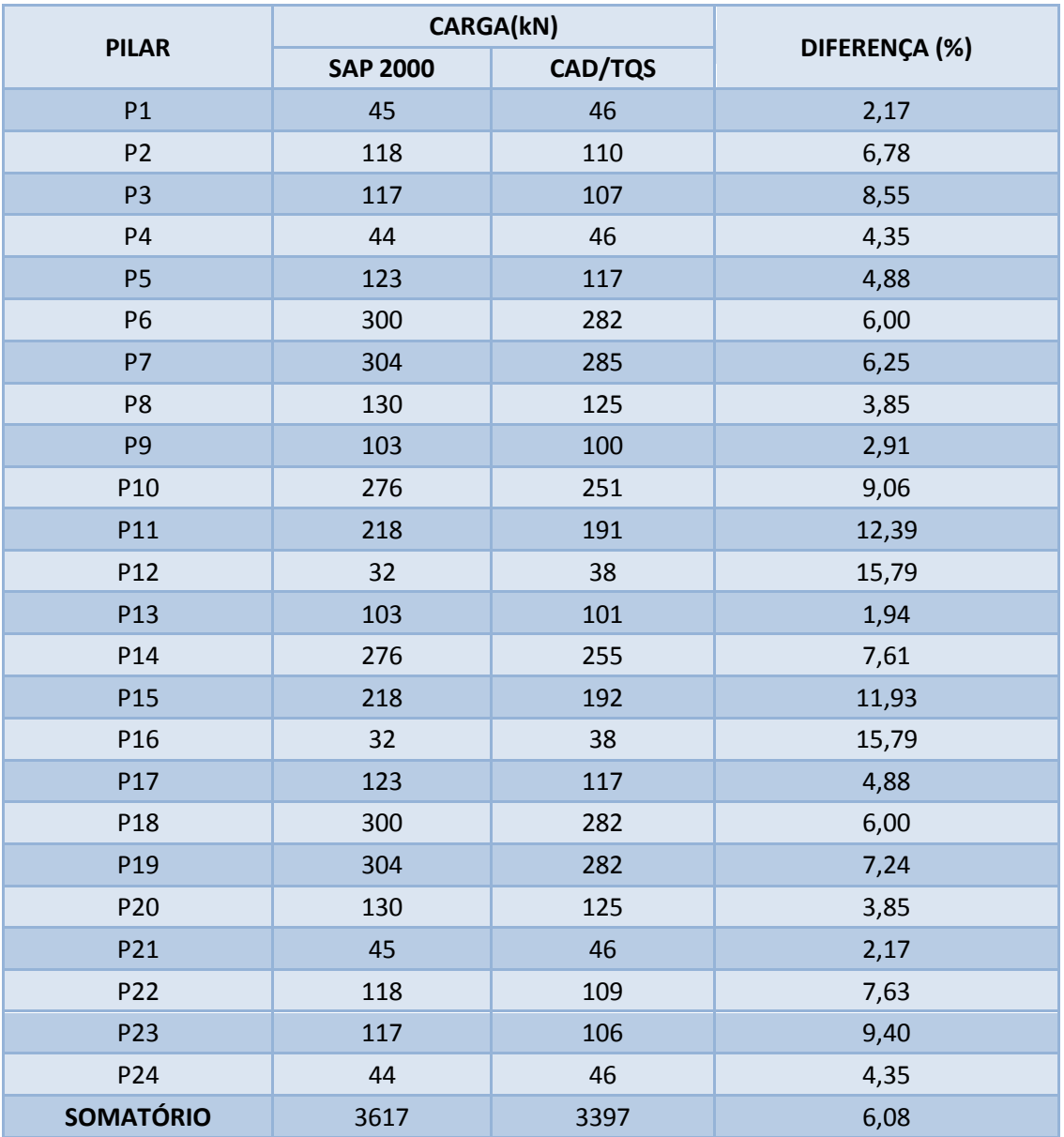

Tabela 13 – Reações de Apoio Nos Pilares Para Um Pavimento.

## <span id="page-38-0"></span>**5.3 MODELO DE PÓRTICO SEM VENTO PELO CAD/TQS**

Neste modelo, o edifício foi processado por pórtico espacial. Como os carregamentos das vigas são oriundos da resolução do pavimento por vigas contínuas e/ou grelhas, simulando o comportamento conjunto das vigas e lajes, este pórtico espacial retrata, com bastante precisão, o funcionamento global do edifício através da compatibilização das lajes, vigas e pilares. Neste caso só foram aplicadas cargas verticais. Os resultados se encontram na tabela 14.

# <span id="page-38-1"></span>**5.4 MODELO DE ELEMENTOS FINITOS DO EDIFÍCIO PELO SAP2000**

Já neste modelo, o edifício foi processado como um todo. Os resultados obtidos se encontram na tabela 14.

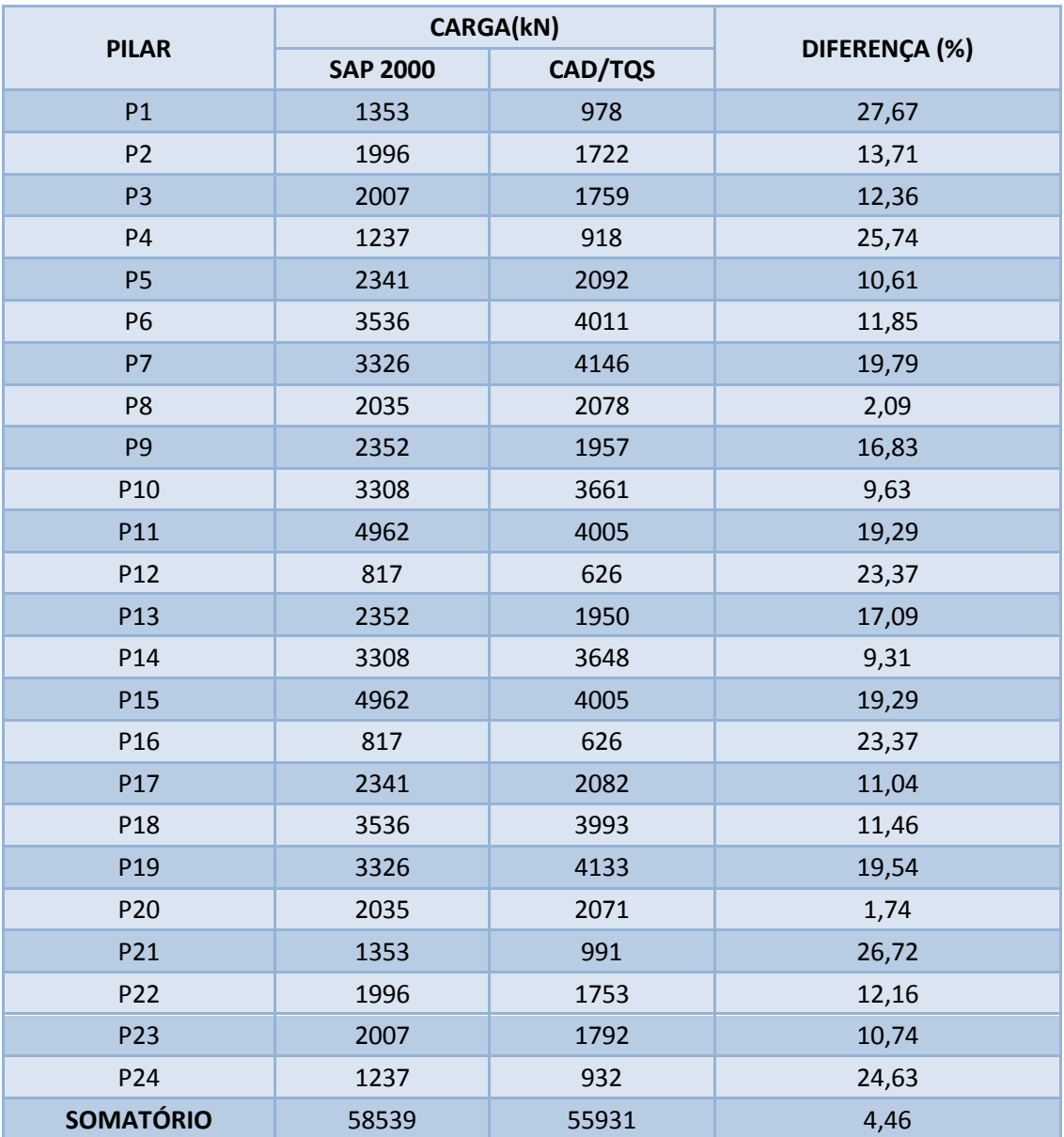

Tabela 14 –Reações de Apoio Nos Pilares Para o Edifício.

### <span id="page-40-1"></span><span id="page-40-0"></span>**6.1 ANÁLISE DO DIMENSIONAMENTO DE VIGAS PELO CAD/TQS**

#### <span id="page-40-2"></span>**6.1.1 DIMENSIONAMENTO À FLEXÃO**

Neste item será verificado se o dimensionamento à flexão de vigas do programa está de acordo com a norma brasileira NBR-6118. Para tal análise utilizaremos os dados obtidos na Figura 11 onde iremos levar em consideração o dimensionamento à flexão para os momentos positivos e negativos máximos da viga V9.

Para o momento máximo positivo no vão 1 (66 kNm) o programa calcula uma área de 4,7 cm $^2$  de aço.

Pela norma NBR-6118:

Largura colaborante de vigas de seção T (NBR6118 -14.6.2.2)

 $bf = bw + (2x0, 1a) = 20 + 90 = 110cm$ 

 $bw = 20cm$ 

$$
a = 0.75 L = 0.75 \times 600 = 450
$$
cm

 $K_{\text{md}} = 0.0194 \leq K_{\text{mdlim}} = 0.272 \longrightarrow$  Critério de ductilidade atendido 0,0194 1,1 0,45² 30000/1,4  $1,4.66,0$  $b<sub>f</sub> \cdot d<sup>2</sup> \cdot f$  $K_{\text{md}} = \frac{\text{Msd}}{\text{m}}$  $_{\text{md}} = \frac{\text{wsd}_{\text{max}}}{b_f \cdot d^2 \cdot f_{\text{cd}}} = \frac{1,4 \cdot 00,0}{1,1 \cdot 0,45^2 \cdot 30000/1,4} =$  $0,45^2$ .  $=\frac{1,4}{1,4}$  $\cdot$  d<sup>2</sup>.  $=$  $^{+}$ 

 $z = K_z \cdot d = 0,98848 \cdot 45 = 44,48cm$  $K_z = 1 - 0.4 \cdot K_x = 1 - 0.4 \cdot 0.0288 = 0.98848$  $x = K_x \cdot d = 0,021 \cdot 45 = 1,3cm \le h_f = 10cm$  $0,0288 \leq K_{x_{\text{max}}} = 0,50$ 0,80 0,85  $1 - \sqrt{1 - \frac{2 \cdot K}{2}}$  $K_x = \frac{8.00}{0.80} = 0.0288 \le K_x$ md  $x = \frac{1}{0.80}$  = 0,0288  $\leq$  K<sub>x<sub>im</sub></sub> =  $-\sqrt{1-\frac{2}{\pi}}$  $=$ 

$$
R_{cd} = R_{sd} = \frac{Msd_{\text{max}}^{+}}{z} = \frac{1,4 \cdot 66,0}{0,4448} = 207,73 \text{ kN}
$$

$$
As = \frac{R_{sd}}{f_{yd}} = \frac{207,73}{500000/1,15} = 0,000477 \text{ m}^2 = 4,77 \text{ cm}^2
$$

Para o momento máximo negativo no apoio 2 (95,5 kNm) o programa calcula uma área de 7,5 cm<sup>2</sup> de aço.

Pela norma NBR-6118:

$$
K_{\text{md}} = \frac{\text{Msd}_{\text{m\'ax}}^{+}}{b_{\text{w}} \cdot d^{2} \cdot f_{\text{cd}}} = \frac{1,4 \cdot 95,5}{0,2 \cdot 0,45^{2} \cdot 30000/1,4} = 0,1541
$$
  

$$
K_{\text{md}} = 0,1541 \le K_{\text{mdlim}} = 0,272 \longrightarrow \text{Critério de ductilidade atendido}
$$

$$
K_x = \frac{1 - \sqrt{1 - \frac{2 \cdot K_{\text{md}}}{0.85}}}{0.80} = 0.2519 \le K_{x_{\text{lim}}} = 0.50
$$
  
\n
$$
K_z = 1 - 0.4 \cdot K_x = 1 - 0.4 \cdot 0.2519 = 0.89924
$$
  
\n
$$
z = K_z \cdot d = 0.8994 \cdot 45 = 40.46 \text{cm}
$$

$$
R_{cd} = R_{sd} = \frac{Msd_{\text{max}}^{+}}{z} = \frac{1,4 \cdot 95,5}{0,4046} = 330,40kN
$$
  
As =  $\frac{R_{sd}}{f_{yd}} = \frac{330,40}{500000/1,15} = 0,000759m^{2} = 7,6cm^{2}$ 

Podemos constatar que os resultados obtidos são compatíveis com os calculados pelo CAD/TQS.

#### <span id="page-42-0"></span>**6.1.2 DIMENSIONAMENTO AO CISALHAMENTO**

Neste item será verificado se o dimensionamento ao cisalhamento de vigas do programa está de acordo com a norma brasileira NBR-6118. Para tal utilizaremos os valores de cortante máximos obtidos para a viga V9 de acordo com a figura 11. Para o valor máximo do cortante no apoio 2 de 88,5 kN temos:

#### **VERIFICAÇÃO DA COMPRESSÃO DIAGONAL DO CONCRETO**

V<sub>sd</sub> = 1,4 · 88,5 = 123,9kN<br>V<sub>sd</sub> ≤ V<sub>Rd2</sub> ——→ Não há esmagament o do concreto  $\begin{aligned} \mathsf{V}_{\mathsf{Rd}_2} = \mathsf{0}{,}27\cdot \mathsf{\alpha_v}\cdot \mathsf{f}_{\mathsf{cd}}\cdot \mathsf{b}_{\mathsf{w}} \cdot \ \mathsf{V}_{\mathsf{sd}} = \mathsf{1}{,}\mathsf{4}\cdot \mathsf{88}{,}\mathsf{5} = \mathsf{123}{,}\mathsf{9kN} \end{aligned}$  $V_{\text{Rd}_2} = 0.27 \cdot \alpha_v \cdot f_{\text{cd}} \cdot b_w \cdot d = 0.27 \cdot 0.88 \cdot 30000/1,4 \cdot 0.2 \cdot 0.465 = 473,5kN$ 0,88 250  $1 - \frac{30}{27}$ 250  $\alpha_{v} = 1 - \frac{f_{ck}}{250} = 1 - \frac{30}{250} =$ 

# **PRESCRIÇÕES PARA A ARMADURA TRANSVERSAL – ESTRIBOS VERTICAIS (**α**=90)**

#### **Armadura Transversal Mínima:**

$$
\left(\frac{\text{Asw}_{\text{min}}}{s}\right) = 0.20 \cdot b_{\text{w}} \cdot \text{sen}\alpha \cdot \frac{f_{\text{ctm}}}{f_{\text{wkk}}} = 0.20 \cdot 0.20 \cdot \text{sen}90^{\circ} \cdot \frac{2,90}{500} = 0.000232 \text{ m}^2/\text{m} - 2.32 \text{cm}^2/\text{m}
$$

 $0,000232m^2/m = 2,32cm^2/m$ 

#### **Espaçamentos Máximos Permitidos:**

a) Espaçamento Longitudinal Máximo:

s 25cm 0,67 V V s 0,6 d 30cm 0,6 d 0,6 46,5cm 27,9cm V 123,90kN 0,67 V 0,67 473,5 317,25kN máx Rd s d máx s d Rd 2 2 

b) Espaçamento Transversal Máximo:

s 25cm 0,20 V V s 0,6 d 35cm 0,6 d 0,6 46,5cm 27,9cm V 123,9kN 0,20 V 0,20 473,5 94,7kN máx 2 máx 2 t Rd s d <sup>t</sup> s d Rd 

#### **DIMENSIONAMENTO PARA O CORTANTE MÁXIMO**

$$
\begin{aligned}\n\text{máxiimo}(V \, \text{sd}_{\text{reduzido}}) &\leq V_{\text{Rd3}} \\
V_{\text{Rd3}} &= V_{\text{c}} + V_{\text{sw}} \longrightarrow \begin{cases}\nV_{\text{Rd3}} & \text{-}\text{cortante resistido pela armadura transversal} \\
V_{\text{Rd3}} & \text{ocortribuição da seção de concreto} \\
V \, \text{sw} & \text{-}\text{contribuição da armadura transversal}\n\end{cases}\n\end{aligned}
$$

$$
V_c = V_{c_0} = 0,60 \cdot f_{cd} \cdot b_w \cdot d = 0,60 \cdot (\frac{f_{ctk,inf}}{V_c}) \cdot b_w \cdot d = 0,60 \cdot (0,70 \cdot \frac{f_{ctk,m}}{V_c}) \cdot b_w \cdot d
$$
  
= 0,60 \cdot \left[ 0,70 \cdot 0,30 \cdot (\frac{f\_{ck}}{V\_c}) \cdot 10^3 \right] \cdot b\_w \cdot d  
= 0,60 \cdot \left[ 0,70 \cdot 0,30 \cdot (\frac{30^{2/3}}{1,4}) \cdot 10^3 \right] \cdot 0,20 \cdot 0,465 = 80,91kN

máximoVsd = 123,9kN

$$
123,9 \le 80,91 + V_{sw} \therefore V_{sw} = 43kN
$$

 $= 0,000236$ m<sup>2</sup>  $0,90 \cdot 0,465 \cdot 500000/1,15 \cdot (\text{sen}90^\circ + \text{cos}90^\circ)$ 43 0,90  $\cdot$  d  $\cdot$  f<sub> wd</sub>  $\cdot$  (sena + cosao V s Asw ywd  $\frac{1}{\text{sw}}$ <br>(senα + cosαo  $\frac{1}{\text{cos} \theta}$  = 0,90 · 0,465 · 500000/1,1 5 · (sen90° + cos90°  $=$  $\cdot$  d  $\cdot$  f<sub>y wd</sub>  $\cdot$  (sen  $\alpha$  +  $\vert =$ J  $\left(\frac{\text{Asw}}{\text{Asw}}\right)$ J ſ

$$
\left(\frac{\text{Asw}}{\text{s}}\right) = 2,4\text{cm}^2/\text{m} \rightarrow \varphi 5.0 \text{ c15cm}
$$

Para os outros valores de cortante da viga em questão, a armadura utilizada será a mínima de 2,32 cm $^2$ /m  $\rightarrow$   $\varnothing$ 5.0 c15cm.

Podemos constatar que a armação encontrada é compatível com o dimensionamento obtido através do TQS para a viga V9 que se encontra na figura 29.

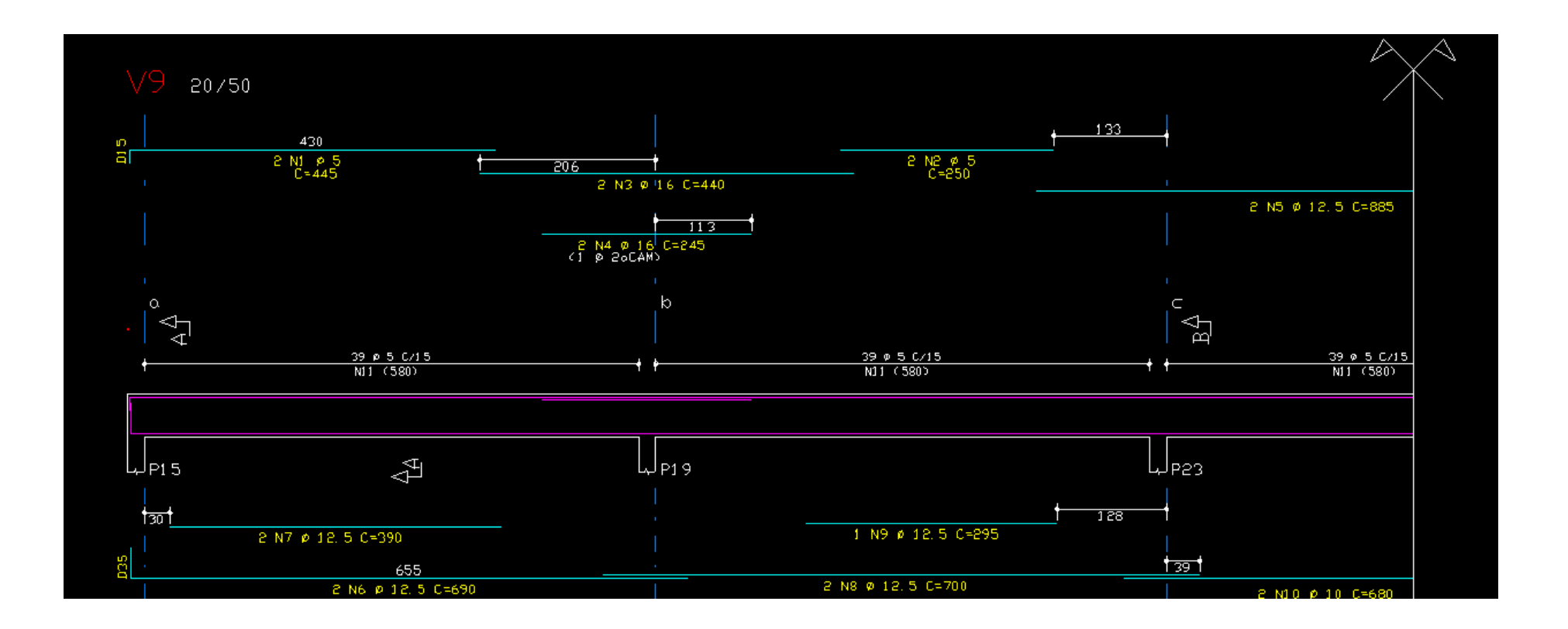

Figura 29 – Armação da viga V9.

#### <span id="page-45-0"></span>**6.2 ANÁLISE DO DIMENSIONAMENTO DE LAJES PELO CAD/TQS**

#### <span id="page-45-1"></span>**6.2.1 PROCESSO SIMPLIFICADO**

Neste item será verificado se o dimensionamento de lajes do programa pelo processo simplificado está de acordo com a norma brasileira NBR-6118. Para tal análise utilizaremos os dados obtidos na Figura 26 onde iremos levar em consideração os momentos máximos positivo e negativo da laje L1.

Para o momento máximo positivo de 7,0 kNm/m o programa calcula uma área de 2,91 cm $^2$ /m de aço.

Pela norma NBR-6118:

$$
K_{\text{md}} = \frac{\text{Msd}_{\text{max}}^+}{b \cdot d^2 \cdot f_{\text{cd}}} = \frac{1,4 \cdot 7,0}{1,0 \cdot 0,08^2 \cdot 30000/1,4} = 0,0715
$$
  

$$
K_{\text{md}} = 0,0715 \le K_{\text{mdlim}} = 0,272 \longrightarrow \text{Critério de ductilidade atendido}
$$

$$
K_x = \frac{1 - \sqrt{1 - \frac{2 \cdot K_{\text{md}}}{0.85}}}{0.80} = 0,110 \le K_{x_{\text{lm}}} = 0.50
$$
  
\n
$$
K_z = 1 - 0,4 \cdot K_x = 1 - 0,4 \cdot 0,110 = 0,956
$$
  
\n
$$
z = K_z \cdot d = 0,956 \cdot 8 = 7,65 \text{cm}
$$

$$
R_{cd} = R_{sd} = \frac{Msd_{m\'ax}}{z} = \frac{1,4 \cdot 7,0}{0,0765} = 128,1kN
$$
  
As =  $\frac{R_{sd}}{f_{yd}} = \frac{128,1}{500000/1,15} = 0,000295m^2/m = 2,95cm^2/m$ 

Podemos observar que o valor calculado de 2,95cm<sup>2</sup>/m é bem próximo do calculado pelo programa de 2,91 cm $^2$ /m, apresentando uma distorção de apenas 1,37%.

Para o momento máximo negativo de 12,8 kNm/m o programa calcula uma área de 6,14 cm $^2$ /m de aço.

Pela norma NBR-6118:

$$
K_{\text{md}} = \frac{\text{Msd}_{\text{max}}^+}{b \cdot d^2 \cdot f_{\text{cd}}} = \frac{1,4 \cdot 12,8}{1,0 \cdot 0,08^2 \cdot 30000/1,4} = 0,1307
$$
  

$$
K_{\text{md}} = 0,1307 \le K_{\text{mdlim}} = 0,272 \longrightarrow \text{Critério de ductilidade atendido}
$$

$$
K_x = \frac{1 - \sqrt{1 - \frac{2 \cdot K_{\text{md}}}{0.85}}}{0.80} = 0.210 \le K_{x_{\text{lim}}} = 0.50
$$
  
\n
$$
K_z = 1 - 0.4 \cdot K_x = 1 - 0.4 \cdot 0.210 = 0.916
$$
  
\n
$$
z = K_z \cdot d = 0.916 \cdot 8 = 7,33 \text{cm}
$$

$$
R_{cd} = R_{sd} = \frac{Msd_{max}^{+}}{z} = \frac{1,4 \cdot 12,8}{0,0733} = 244,5kN
$$
  
As =  $\frac{R_{sd}}{f_{yd}} = \frac{244,5}{500000/1,15} = 0,000563m^{2}/m = 5,63cm^{2}/m$ 

Podemos observar que o valor encontrado de  $5,63 \text{cm}^2/\text{m}$  foi um pouco mais distante do calculado pelo programa de 6,14cm<sup>2</sup>/m, apresentando uma distorção de 9,10%.

#### <span id="page-47-0"></span>**6.2.2 MODELO DE GRELHA**

Neste item será verificado se o dimensionamento de lajes do programa pelo modelo de grelha está de acordo com a norma brasileira NBR-6118. Para tal análise utilizaremos os dados obtidos na Figura 23 onde iremos levar em consideração os momentos máximos positivo e negativo da laje L1 no sentido horizontal.

Para o momento máximo positivo de 7,6 kNm/m, temos:

Pela norma NBR-6118:

$$
K_{\text{md}} = \frac{\text{Msd}_{\text{max}}^+}{b \cdot d^2 \cdot f_{\text{cd}}} = \frac{1,4 \cdot 7,6}{1,0 \cdot 0,08^2 \cdot 30000/1,4} = 0,0776
$$
  

$$
K_{\text{md}} = 0,0776 \le K_{\text{mdlim}} = 0,272 \longrightarrow \text{Critério de ductilidade atendido}
$$

$$
K_x = \frac{1 - \sqrt{1 - \frac{2 \cdot K_{\text{md}}}{0.85}}}{0.80} = 0,120 \le K_{x_{\text{lim}}} = 0,50
$$
  
\n
$$
K_z = 1 - 0,4 \cdot K_x = 1 - 0,4 \cdot 0,120 = 0,952
$$
  
\n
$$
z = K_z \cdot d = 0,952 \cdot 8 = 7,62 \text{cm}
$$

$$
R_{cd} = R_{sd} = \frac{Msd_{max}^{+}}{z} = \frac{1,4 \cdot 7,6}{0,0762} = 139,7kN
$$
  
As =  $\frac{R_{sd}}{f_{yd}} = \frac{139,7}{500000/1,15} = 0,000321m^{2}/m = 3,21cm^{2}/m$ 

Podemos observar que o valor calculado de 3,21 cm<sup>2</sup>/m é bem próximo do calculado pelo programa de  $3,17$ cm<sup>2</sup>/m de acordo com a figura 30 que se encontra logo abaixo, apresentando uma distorção de apenas 1,25%.

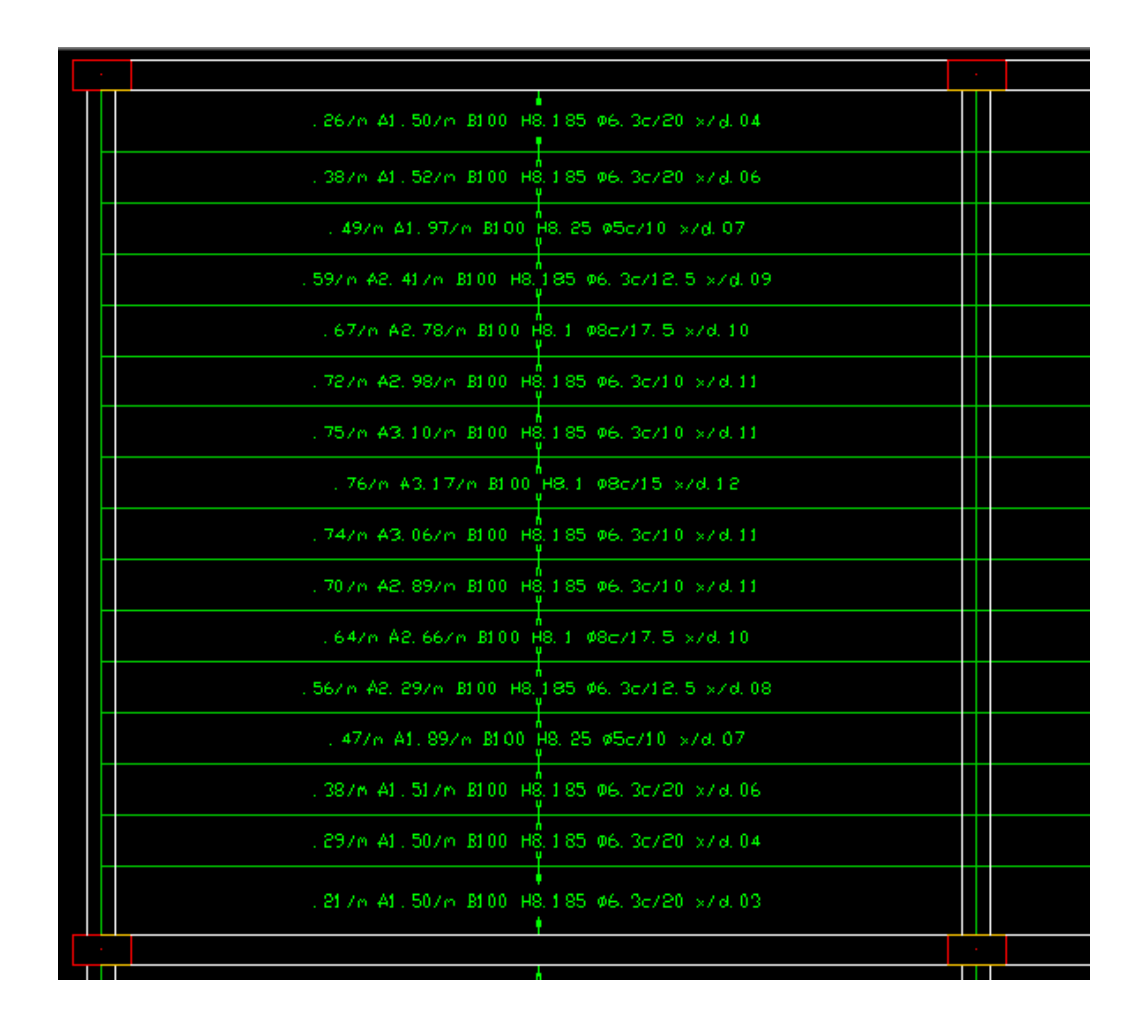

Figura 30 – Cálculo da Armação da Laje L1 Para os Momentos Positivos horizontais.

Para o momento máximo negativo de 14,4 kNm/m, temos:

Pela norma NBR-6118:

$$
K_{\text{md}} = \frac{\text{Msd}_{\text{max}}^+}{b \cdot d^2 \cdot f_{\text{cd}}} = \frac{1,4 \cdot 14,4}{1,0 \cdot 0,08^2 \cdot 30000/1,4} = 0,147
$$
  

$$
K_{\text{md}} = 0,147 \le K_{\text{mdlim}} = 0,272 \longrightarrow \text{Critério de ductilidade atendido}
$$

$$
K_x = \frac{1 - \sqrt{1 - \frac{2 \cdot K_{\text{md}}}{0.85}}}{0.80} = 0,240 \le K_{x_{\text{lim}}} = 0,50
$$
  

$$
K_z = 1 - 0,4 \cdot K_x = 1 - 0,4 \cdot 0,240 = 0,904
$$
  

$$
z = K_z \cdot d = 0,904 \cdot 8 = 7,24 \text{cm}
$$

$$
R_{cd} = R_{sd} = \frac{Msd_{m\'ax}^+}{z} = \frac{1,4 \cdot 14,4}{0,0724} = 278,6kN
$$
  
As =  $\frac{R_{sd}}{f_{yd}} = \frac{278,6}{500000/1,15} = 0,000641m^2/m = 6,41cm^2/m$ 

Podemos observar que o valor calculado de 6,41 cm<sup>2</sup>/m é bem próximo do calculado pelo programa de 6,55cm $^2$ /m de acordo com a figura 31 que se encontra logo abaixo, apresentando uma distorção de apenas 2,18%.

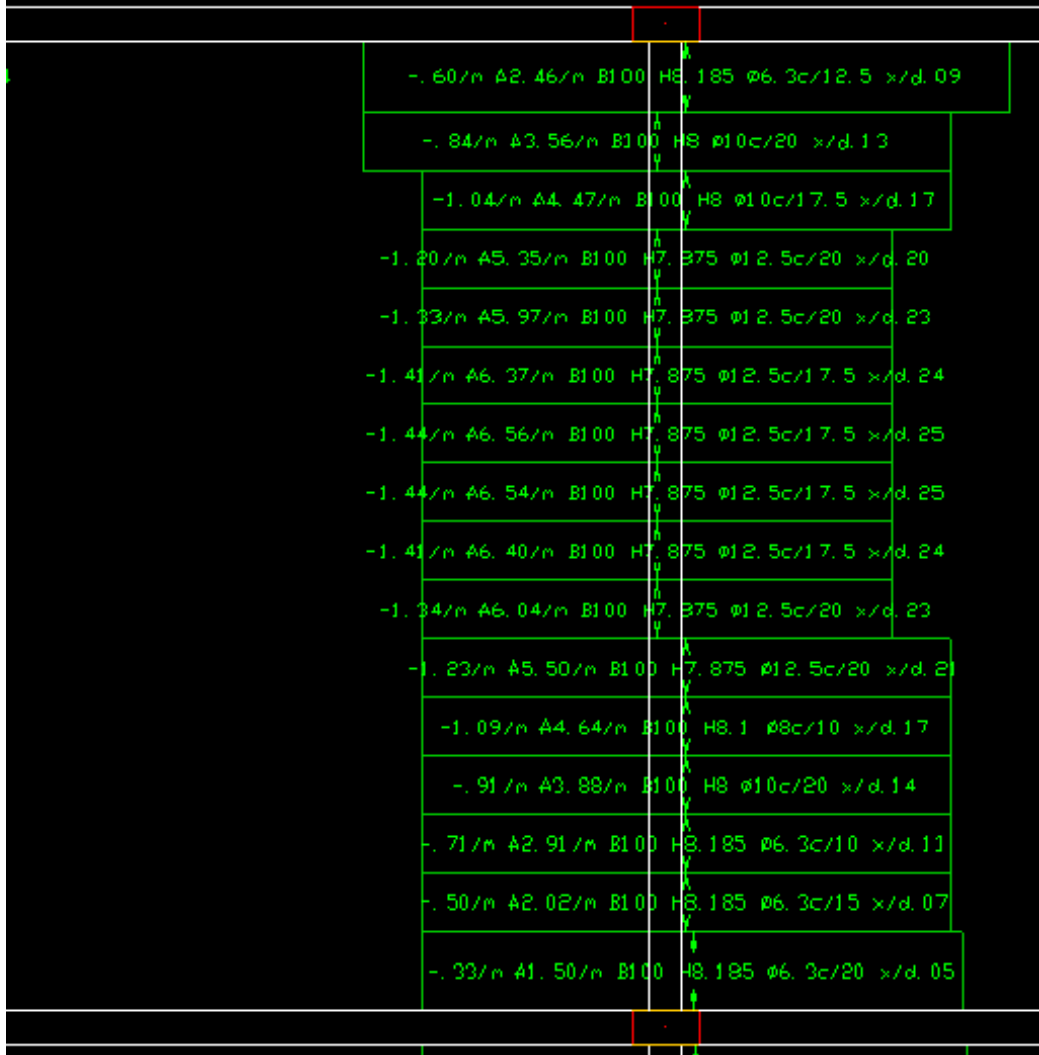

Figura 31 – Cálculo da Armação da Laje L1 Para Os Momentos Negativos Horizontais.

# <span id="page-51-0"></span>**6.3 ANÁLISE DO DIMENSIONAMENTO DE PILARES PELO CAD/TQS**

Neste item será verificado se o dimensionamento de pilares do programa está de acordo com a norma brasileira NBR-6118. Para tal análise utilizaremos o método simplificado da NBR 6118, para o pilar P3 no nível da fundação, cujo esforço normal solicitante se encontra na tabela 14. E além disso iremos levar em consideração os valores de momento devidos ao engastamento de vigas e imperfeições geométricas no sentido mais desfavorável.

Para o pilar P3, com um esforço normal  $N_k$ = 1759kN e menor momento de inércia em torno do eixo x, temos:

Pela norma NBR-6118:

#### **MOMENTO DE ENGASTAMENTO DA VIGA V9:**

$$
M_{sup} = M_{inf} = M_{eng} \cdot \frac{r_{sup}}{r_{vig} + r_{inf} + r_{sup}}; r_i = \frac{I_i}{L_i}
$$
  
\n
$$
r_{vig} = \frac{b \cdot h^3 / 12}{L_i} = \frac{0,20.0,50^3 / 12}{6,00} = 0,0003472 \text{ m}^3
$$
  
\n
$$
r_{sup} = r_{inf} = \frac{b \cdot h^3 / 12}{L_i} = \frac{0,60.0,20^3 / 12}{3,00/2} = 0,0002666 \text{ m}^3
$$
  
\n
$$
M_{sup} = M_{inf} = -M_{eng} \cdot \frac{0,0002666}{0,0003472 + 2.0,000266} = 5,18 \text{ kN} \text{ m}
$$
  
\n
$$
\text{Onde, } M_{eng} = 17,1 \text{ (Tablela 7)}
$$

#### **COMPRIMENTO EQUIVALENTE DO PILAR:**

O comprimento equivalente *l<sup>e</sup>* do pilar, é o **menor** entre os dois valores:

$$
I_e = I_0 + h_{\text{pilar}} \text{ ou } I_e = I_0 + h_{\text{viga}}
$$

$$
I_{\text{exx}} = (3,00 - 0,50) + 0,20 = 2,70 \text{ m} \qquad I_{\text{exx}} = (3,00 - 0,50) + 0,50 = 3,00 \text{ m}
$$

**ÍNDICE DE ESBELTEZ:**

$$
\lambda_{x} = \sqrt{12} \frac{\left( I_{e} \right)_{x}}{h} = \sqrt{12} \cdot \frac{2,70}{0,20} = 46,76
$$

Valor limite:

$$
\lambda_{1x} = \frac{25 + 12, 5 \cdot e_{1x}/h}{\alpha_{bx}} = \frac{25 + 0}{0.6} = 42 \therefore 35 \le \lambda_{1x} \le 90(OK)
$$

 $\lambda_{\mathsf{x}} > \lambda_{\mathsf{1}\mathsf{x}}$  (considerar efeito de 2ª ordem)

#### **MOMENTOS MÍNIMOS DE PRIMEIRA ORDEM:**

$$
M_{1d,min} = N_d (0.015 + 0.03.h)
$$

 $M_{1d,min} = 1,4.1759.$  $0,015+0,03.0,20$  = 51,7kN.m

#### **MOMENTOS DE CÁLCULO ADVINDOS DO ENGASTAMENTO DAS VIGAS:**

 $M_{1dx} = 1,4.5,18 = 7,25kN$ .m

### **EFEITOS DE 2ª ORDEM PELO MÉTODO DO PILAR-PADRÃO COM CURVATURA APROXIMADA:**

Avalia-se inicialmente o valor da curvatura 1/*r* na seção crítica pela expressão:

$$
\frac{1}{r} = \frac{0.005}{h.(v+0.5)} \le \frac{0.005}{h} \text{ ou } \frac{1}{r} = \frac{0.005}{0.20.(0.96+0.5)} \le \frac{0.005}{0.20} \therefore \frac{1}{r} = 0.017
$$

Já que 
$$
v = \frac{N_{\text{Sd}}}{A_{\text{c}} \cdot f_{\text{cd}}} = \frac{1,4.1759}{0,20.0,6030000/1,4} = 0,96
$$

O momento total máximo é calculado pela expressão:

$$
M_{d,tot}=\alpha_b.M_{1d,min}+N_d.\frac{l_e^2}{10}.\frac{1}{r}=1,00.51,7+1,4.1759\frac{2,70^2}{10}.0,017=82,2kN.m
$$

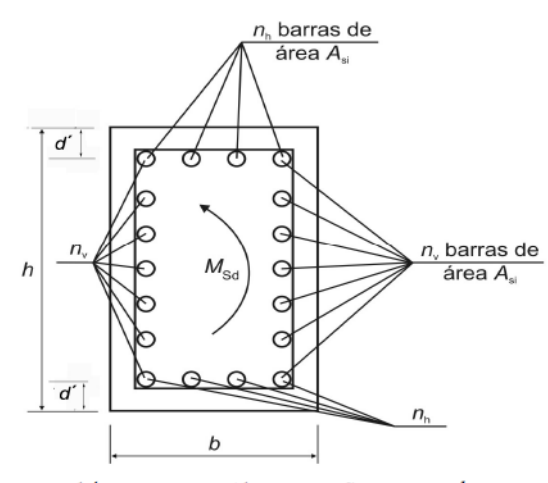

 $\alpha = -1/\alpha_s$ , se  $\alpha_s \leq 1$ , em seções retan gulares;  $\alpha = \alpha_s$ , se  $1 \leq \alpha_s \leq 6$ , em seções retangulares;  $\alpha = 6$  se  $\alpha_s \ge 6$ , em seções retangulares;  $\alpha = -4$  em seções circulares.

A NBR 6118, pg. 110, item 17.2.5.1, permite a transformação da flexão composta com compressão em um problema de compressão simples equivalente, desde que  $v \ge 0.7$ , considerando as seguintes fórmulas:

$$
N_{sd,eq} = N_{sd} \left( 1 + \beta \frac{e}{h} \right), \text{ onde:}
$$

$$
v = \frac{-N_{sd}}{bh.f_{cd}} \ge 0,7; \frac{e}{h} = \frac{M_{sd}}{-h.N_{sd}};
$$

$$
\beta = \frac{1}{n} \left( \frac{N_{sd}}{h} \right)
$$

 $(0.39 + 0.01\alpha) - 0.8$ .d'/h Os valores de  $\alpha$  são dados por:

Sendo:

 $\alpha_s = \frac{(n_h - 1)}{(n_v - 1)}$ ,  $n_h$ e  $n_v$  são definidos na figura acima.

O esforço normal resistente deve ser superior ao esforço normal equivalente solicitante:

 $N_{\mathit{Rd}} = b.h.0,85. f_{\mathit{cd}} + A_s.f_{\mathit{yd},2\%0} \ge N_{\mathit{Sd},\mathit{eq}}; f_{\mathit{y},2\%0}$ é a tensão na armadura para a deformação específica de  $2^{0}$ /<sub>00</sub>. No caso específico do aço CA-50,  $f_{yd,2\%} = E_s \cdot 2^{0}$ /<sub>00</sub> = 21000.  $2^{0}$ /<sub>00</sub> = 42kN/cm<sup>2</sup>.

$$
v = \frac{N_{sd}}{b \cdot h \cdot f_{cd}} = \frac{1.4 \cdot 1759}{0.6 \cdot 0.2 \cdot 30000 / 1.4} = 0.96 \ge 0.7 \text{ (ok)}
$$

$$
\frac{e}{h} = \frac{M_{sd}}{h \cdot N_{sd}} = \frac{82.2}{0.2 \cdot 1.4 \cdot 1759} = 0.162
$$

Considerando  $n_v=0$  e  $n_h=6$ :

$$
\alpha_s = \frac{n_h - 1}{n_v - 1} = -5 \quad \therefore \quad \alpha = \frac{-1}{\alpha_s} = \frac{1}{5}
$$
\n
$$
\beta = \frac{1}{(0.39 + 0.01\alpha) - 0.8 \cdot d'/h} = \frac{1}{(0.39 + 0.01 \cdot 0.2) - 0.8 \cdot 0.03/0.2} = 3.6
$$

$$
N_{sd,eq} = N_{sd} \cdot \left(1 + \beta \cdot \frac{e}{h}\right) = 1.4 \cdot 1759 \cdot (1 + 3.6 \cdot 0.162) = 3898kN
$$

 $N_{rd} = b \cdot h \cdot 0.85 \cdot f_{cd} + A_s \cdot$ 3  $\frac{1}{1,4} + A_s$ .  $A_s = 40.7 \, \text{cm}^2$ 

Podemos observar que o valor calculado de 40,7cm<sup>2</sup> é próximo da armadura fornecida pelo programa, pelo método geral, de 12 φ 20 (37,7cm<sup>2</sup>), de acordo com a figura 32.

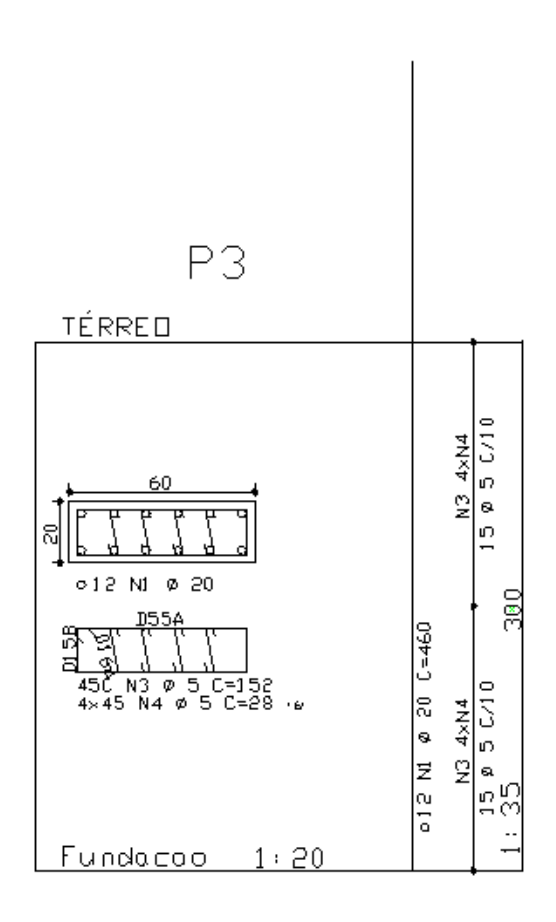

Figura 32 – Cálculo da Armação do Pilar P1 no Nível da Fundação.

# <span id="page-55-0"></span>7 CONCLUSÕES

Em relação à análise da viga estudada pelos programas TQS e SAP, é possível perceber uma diferença significativa em alguns dos resultados encontrados para momentos fletores. Comparando os valores dos cortantes máximos para os modelos de vigas contínuas e grelha do CAD/TQS com os do modelo do pavimento do SAP 2000 observam-se resultados satisfatórios, que são ainda mais próximos para os modelos de pórtico pelo TQS e edifício do SAP.

Quanto à análise dos esforços na laje estudada, podemos concluir que os resultados obtidos pelo CAD/TQS são satisfatórios tanto para o processo simplificado quanto para o modelo de grelha, pois mesmo não sendo tão refinados quanto o modelo de elementos finitos do SAP 2000, os resultados estão a favor da segurança.

Quando analisamos os resultados encontrados para os pilares para apenas um pavimento, é possível perceber resultados bem próximos entre os dois programas, com diferenças relativamente pequenas. Já quando as cargas totais no edifício são analisadas, essas pequenoas diferenças se acumulam e se tornam um pouco mais significativas, Porém é possível perceber que o somatório final de cargas continua muito próximo, o que nos leva a concluir que tais diferenças podem ocorrer devido ao método de distribuição de cargas entre os dois programas.

Na verificação do dimensionamento da viga analisada, verificou-se que tanto à flexão quanto ao cisalhamento, os resultados obtidos no cálculo da armação são compatíveis com a norma brasileira NBR 6118 para os esforços solicitantes calculados pelo CAD/TQS.

No cálculo da armação da laje estudada, constatou-se uma pequena diferença entre os resultados obtidos pelo programa e os calculados de acordo com a norma brasileira NBR 6118, tanto para o modelo simplificado quanto para o modelo de grelha, o que mais tarde pôde ser justificado, pois ao se analisar as figuras 30 e 31 que apresentam as armações e os parâmetros de cálculo utilizados, percebe-se que o a altura útil utilizada pelo programa não foi a mesma utilizada no cálculo teórico. Tendo isso em vista, os resultados são satisfatórios.

O dimensionamento obtido pelo CAD/TQS para o pilar em questão foi bem próximo do encontrado pelo método simplificado proposto pela norma brasileira NBR

48

6118, sendo normal haver uma diferença por se tratar de um método aproximado, onde o valor encontrado está a favor da segurança.

Portanto, podemos afirmar que em relação ao dimensionamento dos elementos analisados, o CAD/TQS encontrou resultados satisfatórios com relação à norma brasileira NBR 6118. Já em relação aos esforços, é possível concluir que o programa CAD/TQS utiliza valores de envoltórias, que não foram consideradas no SAP 2000.

É importante salientar que neste presente projeto de graduação não foram levadas em conta algumas verificações relevantes que, necessariamente, devem ser realizadas em um projeto real, como a verificação de deformações e a ação do vento, por se tratar de um edifício de 45m de altura. Lembrando também que as dimensões dos elementos foram escolhidas sem um pré-dimensionamento da estrutura, o que deveria ser feito para um projeto real.

Finalizando, como contribuição para a realização de futuros trabalhos que envolvam esse tema, sugerimos uma atenção para outros tópicos, tais como a análise da ação do vento sobre a estrutura, verificação de deformações da estrutura e verificação do detalhamento dos elementos.

# <span id="page-57-0"></span>BIBLIOGRAFIA

[1] **Computers and Structures, Inc**, *SAP2000 Advanced 14.0.0*, California, USA, 1995;

[2] **TQS Informática**, Manual do usuário CAD/TQS, São Paulo, 2003.

# **NORMAS TÉCNICAS:**

[3] ABNT NBR 6118:2007 – Projeto e Execução de Obras de Concreto Armado;